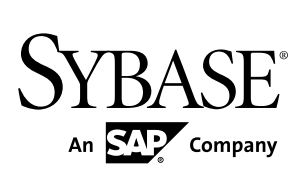

# **Developer Guide: iOS Native Applications Sybase Unwired Platform 2.1**

#### DOCUMENT ID: DC01217-01-0210-03

LAST REVISED: July 2012

Copyright © 2012 by Sybase, Inc. All rights reserved.

This publication pertains to Sybase software and to any subsequent release until otherwise indicated in new editions or technical notes. Information in this document is subject to change without notice. The software described herein is furnished under a license agreement, and it may be used or copied only in accordance with the terms of that agreement.

Upgrades are provided only at regularly scheduled software release dates. No part of this publication may be reproduced, transmitted, ortranslated in any formor by anymeans, electronic,mechanical,manual, optical, or otherwise, without the prior written permission of Sybase, Inc.

Sybase trademarks can be viewed at the Sybase trademarks page at <http://www.sybase.com/detail?id=1011207>. Sybase and the marks listed are trademarks of Sybase, Inc. ® indicates registration in the United States of America.

SAP and other SAP products and services mentioned herein as well as their respective logos are trademarks or registered trademarks of SAP AG in Germany and in several other countries all over the world.

Java and all Java-based marks are trademarks or registered trademarks of Oracle and/or its affiliates in the U.S. and other countries.

Unicode and the Unicode Logo are registered trademarks of Unicode, Inc.

All other company and product names mentioned may be trademarks of the respective companies with which they are associated.

Use, duplication, or disclosure by the government is subject to the restrictions set forth in subparagraph  $(c)(1)(ii)$  of DFARS 52.227-7013 for the DOD and as set forth in FAR 52.227-19(a)-(d) for civilian agencies.

Sybase, Inc., One Sybase Drive, Dublin, CA 94568.

# **Contents**

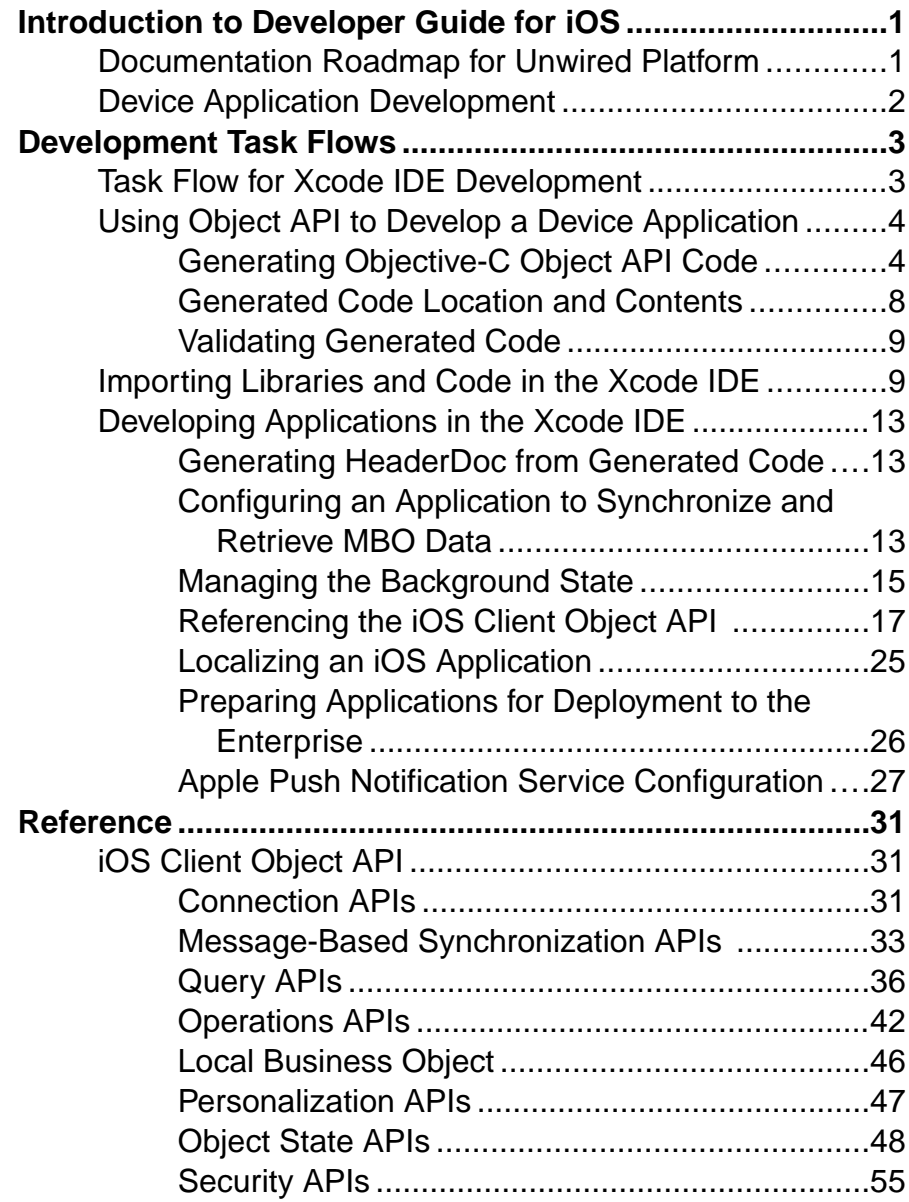

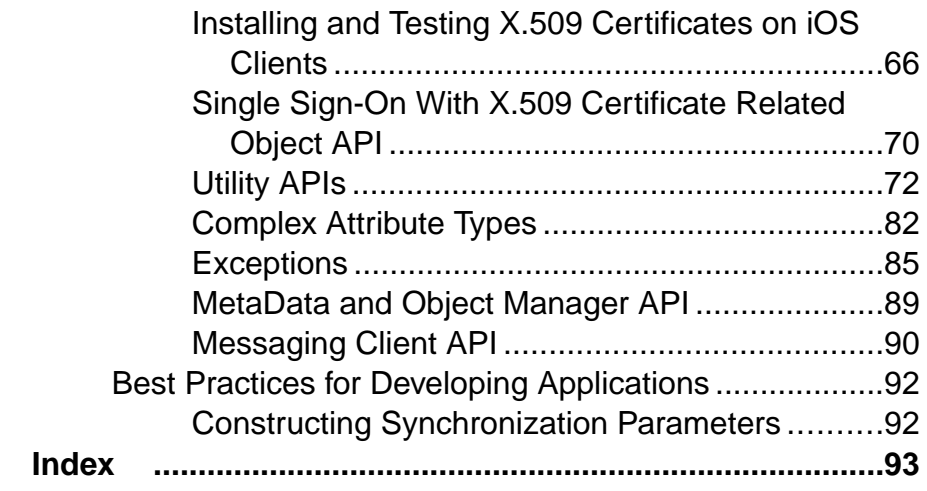

# <span id="page-4-0"></span>**Introduction to Developer Guide for iOS**

This developer guide provides information about using advanced Sybase<sup>®</sup> Unwired Platform features to create applications for Apple iOS devices, including iPhone and iPad. The audience is advanced developers who are familiar working with APIs, but who may be new to Sybase Unwired Platform.

This guide describes requirements for developing a device application for the platform, how to generate application code, and how to customize the generated code using the Client Object API. Also included are task flows for the development options, procedures for setting up the development environment, and Client Object API documentation.

Companion guides include:

- Sybase Unwired WorkSpace Mobile Business Object Development
- Tutorial: iOS Application Development
- Troubleshooting for Sybase Unwired Platform
- Supported Hardware and Software

HeaderDoc provides a complete reference to the APIs:

- The Framework Library HeaderDoc is installed to <UnwiredPlatform\_InstallDir>\ClientAPI\apidoc\ObjectiveC. For example, C:\Sybase\UnwiredPlatform\ClientAPI\apidoc \ObjectiveC.
- You can generate HeaderDoc from the generated Objective-C code. See *[Generating](#page-16-0)* [HeaderDoc from Generated Code](#page-16-0) on page 13.

See *Fundamentals* for high-level mobile computing concepts, and a description of how Sybase Unwired Platform implements the concepts in your enterprise.

## **Documentation Roadmap for Unwired Platform**

Learn more about Sybase® Unwired Platform documentation.

See *Documentation Roadmap* in *Fundamentals* for document descriptions by user role. Fundamentals is available on Production Documentation.

Check the Sybase Product Documentation Web site regularly for updates: access [http://](http://sybooks.sybase.com/nav/summary.do?prod=1289) [sybooks.sybase.com/nav/summary.do?prod=1289](http://sybooks.sybase.com/nav/summary.do?prod=1289), then navigate to the most current version.

# <span id="page-5-0"></span>**Device Application Development**

A device application includes business logic, and device-resident presentation and logic.

Mobile business objects help form the business logic for mobile applications. A mobile business object (MBO) is derived from a data source (such as a database server, Web service, orSAP® server). When grouped in projects, MBOs allow mobile applications to be deployed to an Unwired Server and referenced in mobile devices (clients).

Once you have developed MBOs and deployed them to Unwired Server, you add deviceresident presentation and logic to the device application. You build a native clientin the Xcode IDE using Objective-C and Generated Object API code, and by programmatically binding to the iOS Client Object API.

# <span id="page-6-0"></span>**Development Task Flows**

This section describes the overall development task flow, and provides information and procedures for setting up the development environment, and developing device applications.

# **Task Flow for Xcode IDE Development**

Follow this task flow to develop a device application.

#### **Prerequisites**

Before developing a device application, the developer must:

• In the Eclipse development environment, create a mobile application project and create mobile business objects as required for your application.

See the following topics in Sybase Unwired WorkSpace – Mobile Business Object Development for instructions on developing mobile business objects, and configuring the mobile business object attributes, as well as synchronization and personalization parameters:

- Sybase Unwired WorkSpace Mobile Business Object Development > Develop > Developing a Mobile Business Object
- Sybase Unwired WorkSpace Mobile Business Object Development > Develop > Working with Mobile Business Objects

**Note:** Ensure that you enter a package name for the mobile application project that is appropriate as a prefix for the mobile business object generated files. In the examples that follow, the package name is SampleApp.

• Verify the supported device platforms and code generation tools for your device application.See Planning Your Sybase Unwired Platform Installation <sup>&</sup>gt; Supported Device Platforms and Databases in the Sybase Unwired Platform Installation Guide

#### **Task**

- **1.** Create mobile business object generated code. See *Generating Objective-C Object API* Code.
- **2.** Import libraries and code into the Xcode IDE. See Importing Libraries and Code in the Xcode IDE.
- **3.** Develop a device application in the Xcode IDE.
	- a) Create HTML reference information for the methodsin your generated code. This will help you to programmatically bind to the Client Object API. See *Generating* HeaderDoc from Generated Code.
- <span id="page-7-0"></span>b) Configure your application to synchronize and retrieve data from a mobile business object. See Configuring an Application to Synchronize and Retrieve MBO Data.
- c) Reference your application to the Client Object API code that you generated for your mobile application project. See *Referencing the iOS Client Object API*.
- **4.** Prepare your applications for deployment to the enterprise. See *Preparing Applications for* Deployment to the Enterprise.

# **Using Object API to Develop a Device Application**

Generate object API code on which to build your application.

Unwired Platform provides the Code Generation wizard for generating object API code. Code generation creates the business logic, attributes, and operations for your Mobile Business Object. You can generate code for these platforms:

• iOS

See the guidelines for generating code for each platform type.

### **Generating Objective-C Object API Code**

Generate Objective-C code for applications that will run on Apple devices.

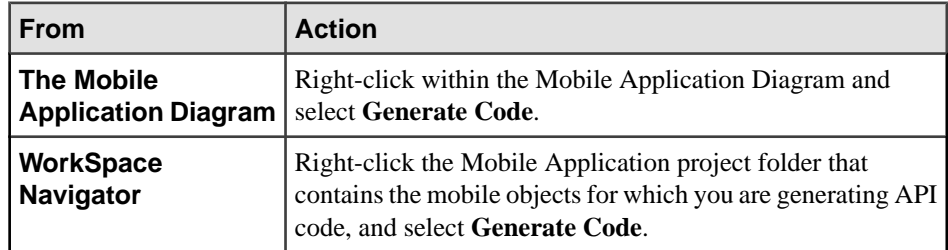

**1.** Launch the **Code Generation** wizard.

**2.** (Optional) Enter the information for these options:

**Note:** This page of the code generation wizard is seen only if you are using the Advanced developer profile.

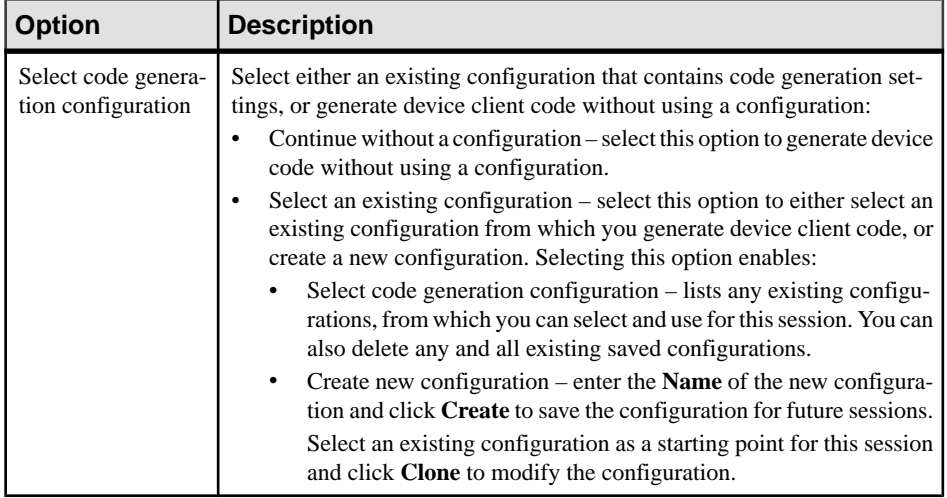

- **3.** Click **Next**.
- **4.** In Select Mobile Objects, select all the MBOs in the mobile application project or select MBOs under a specific synchronization group, whose references, metadata, and dependencies (referenced MBOs) are included in the generated device code.

Dependent MBOs are automatically added (or removed) from the Dependencies section depending on your selections.

**Note:** Code generation fails if the server-side (run-time) enterprise information system (EIS) data sources referenced by the MBOs in the project are not running and available to connect to when you generate object API code.

- **5.** Click **Next**.
- **6.** Enter the information for these configuration options:

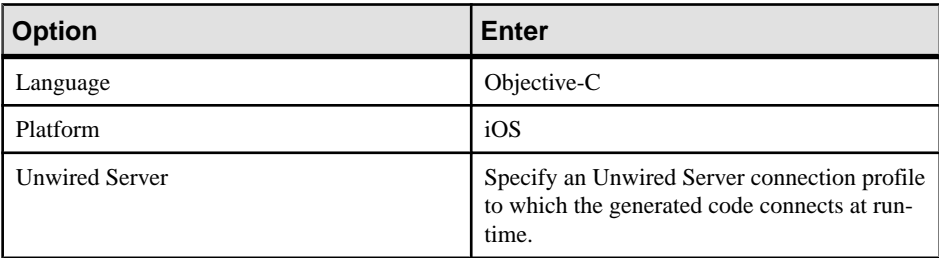

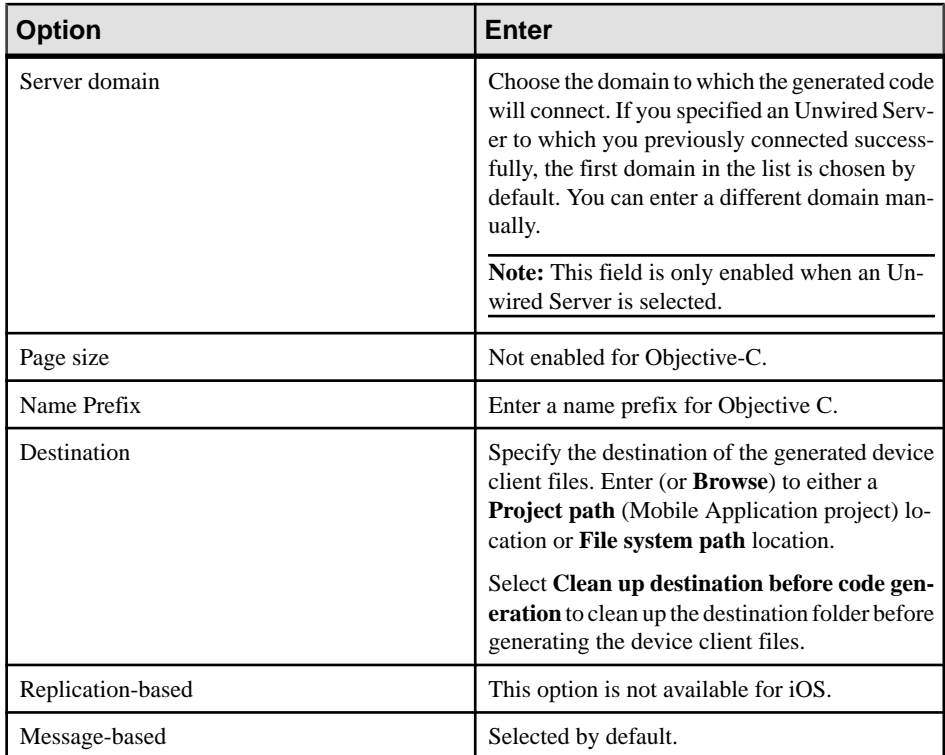

- **7.** Select **Generate metadata classes** to generate metadata for the attributes and operations of each generated client object.
- **8.** Select **Generate metadata andobject manager classes**to generate both the metadata for the attributes and operations of each generated client object and an object manager for the generated metadata.

The object manager allows you to retrieve the metadata of packages, MBOs, attributes, operations, and parameters during runtime using the name instead of the object instance.

**9.** Click **Finish**.

By default, the MBO source code and supporting documentation are generated in the project's Generated Code folder. The generated files are located in the <MBO\_project\_name> folder under the includes and src folders. The includes folder contains the header (\*.h) files and the src folder contains the implementation (\*.m) files.

Because there is no namespace conceptin Objective-C, all generated code is prefixed with packagename\_. For example, "SampleApp\_".

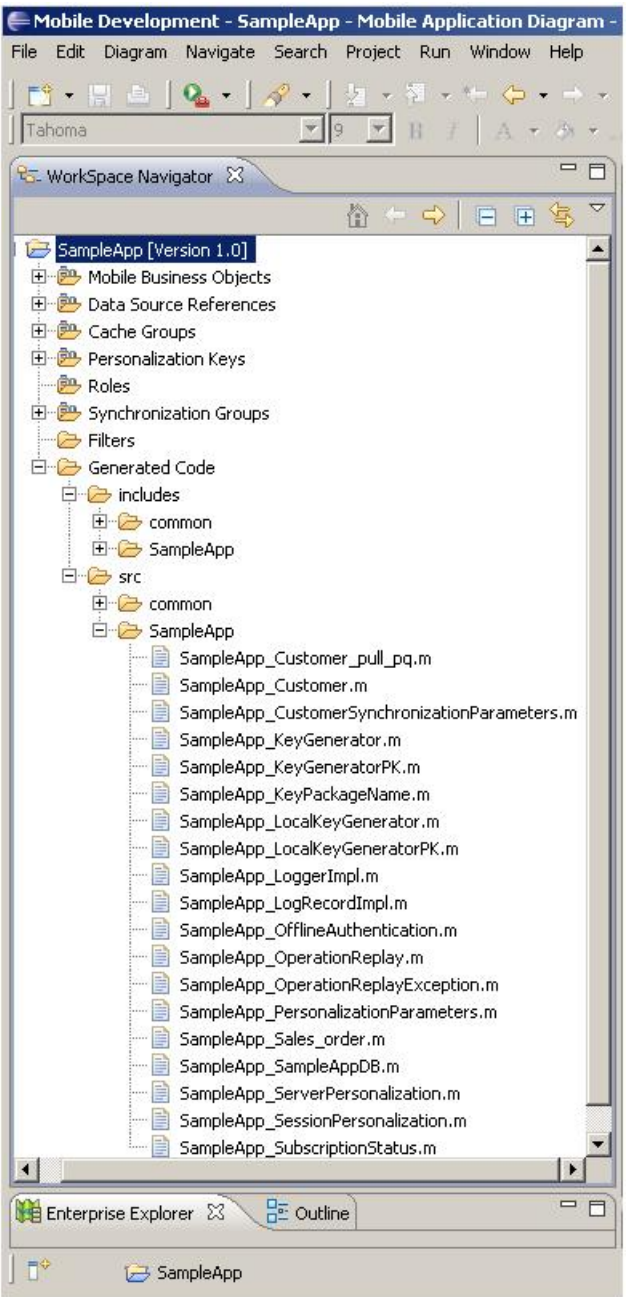

The frequently used Objective-C files in this project, described in code samples include:

<span id="page-11-0"></span>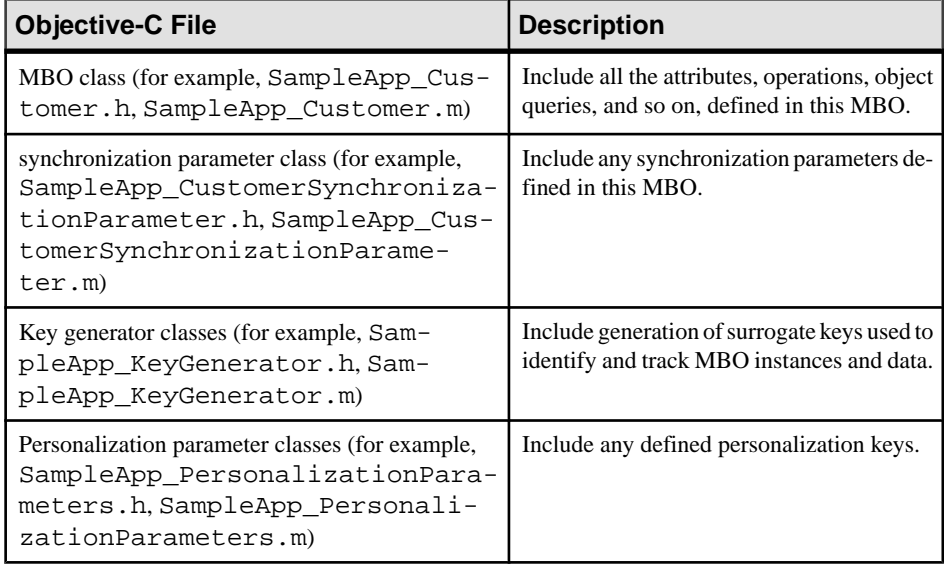

#### **Table 1. Source Code File Descriptions**

**Note:** Do not modify generated MBO API generated code directly. For MBO generated code, create a layer on top of the MBOs using patterns native to the mobile operating system development to extend and add functionality.

## **Generated Code Location and Contents**

Generated object API code isstored in the project's Generated Code sub-folder by default, for example, C:\Documents and Settings\administrator\workspace \<Unwired Platform project name>\Generated Code\src. Language, platform, and whether or not you select the Generate metadata classes option determines the class files generated in this folder.

Assuming you generate code in the default location, you can access it from WorkSpace Navigator by expanding the Mobile Application project folder for which the code is generated, and expand the Generated Code folder.

The contents of the folder is determined by the options you selected from the Generate Code wizard, and include generated class (.h, .m) files that contain:

- MBO the business logic of your MBO.
- Synchronization parameters any synchronization parameters for the MBOs.
- Personalization personalization and personalization synchronization parameters used by the MBOs.
- Metadata if you selected **Generate metadata classes**, the metadata classes which allow you to use code completion and compile-time checking to ensure that run-time references to the metadata are correct.

## <span id="page-12-0"></span>**Validating Generated Code**

Validation rules are enforced when generating client code for C# and Java. Define prefix names in the Mobile Business Object Preferences page to correct validation errors.

Sybase Unwired WorkSpace validates and enforces identifier rules and checks for key word conflicts in generated Java and C# code. For example, by displaying error messages in the Properties view or in the wizard. Other than the known name conversion rules (converting '.' to '\_', removing white space from names, and so on), there is no other language specific name conversion. For example, cust\_id is not changed to custId.

You can specify the prefix string for mobile business object, attribute, parameter, or operation names from the Mobile Business Object Preferences page. This allows you to decide what prefix to use to correct any errors generated from the name validation.

- **1.** Select **Window > Preferences**.
- **2.** Expand **Sybase, Inc > Mobile Development**.
- **3.** Select **Mobile Business Object**.
- **4.** Add or modify the **Naming Prefix** settings as needed.

The defined prefixes are added to the names (object, attribute, operation, and parameter) whenever these are auto-generated. For example, when you drag-and-drop a data source onto the Mobile Application Diagram.

# **Importing Libraries and Code in the Xcode IDE**

Import the generated MBO code and associated libraries into the iOS development environment.

**Note:** For more information on Xcode, refer to the Apple Developer Connection: [http://](http://developer.apple.com/tools/Xcode/) [developer.apple.com/tools/Xcode/](http://developer.apple.com/tools/Xcode/).

- **1.** Start Xcode and select **Create a new Xcode project**.
- **2.** Select **iOS Application** and **Window-based Application** as the project template, and then click **Next**.
- **3.** Enter <ProjectName> as the **Product Name**, MyCorp as the **Company Identifier**, select **Universal** as the **Device Family** product, and then click **Next**.
- **4.** Select the **Architectures** tab, and set Base SDK for All Configurations to iOS 4.3.

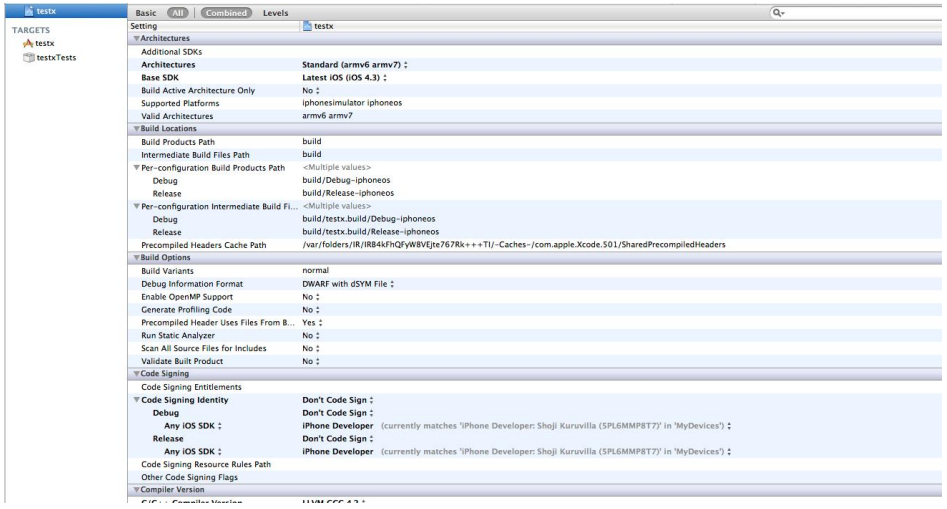

- **5.** Select the **Deployment** tab and set the iOS Deployment Target to iOS 4.3 or iOS 4.2, as appropriate for the device version where you will deploy. Earlier SDKs and deployment targets are not supported.
- **6.** Select the Valid architecture as  $a$ rmv<sub>6</sub>  $a$ rmv<sub>7</sub> and the Targeted device family as  $iPhone/ipad.$  This ensures that the build of the application can run on either iPhone or iPad.

**Note:** When you migrate an existing project from an older version of Xcode to Xcode 4, you may see a build error: No architectures to compile for (ARCHS=i386, VALID\_ARCHS=armv6,armv7). You can resolve this Xcode 4 issue by manually editing "Valid Architectures" under Targets, to add i386.

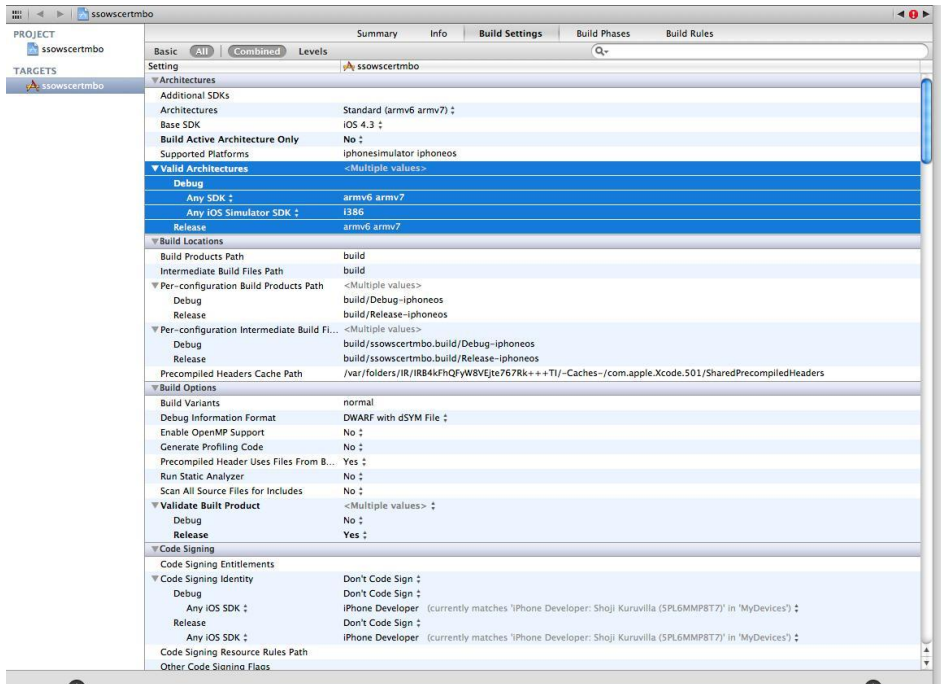

**7.** Select a location to save the project and click **Create** to open it.

Xcode creates a folder,<ProjectName>, to contain the project file, <ProjectName>.xcodeproj and another <ProjectName> folder, which contains a number of automatically generated files.

Copy the files from your Windows machine in to the <ProjectName> folder that Xcode created to contain the generated source code.

- **8.** Connect to the Microsoft Windows machine where Sybase Unwired Platform is installed:
	- a) From the Apple Finder menu, select **Go > Connect to Server**.
	- b) Enter the name or IP address of the machine, for example,  $\text{smb}:$  // $\text{cmachine }$  DNS name> or smb://<IP Address>.

You see the shared directory.

- **9.** Navigate to the \UnwiredPlatform\ClientAPI\MBS\ObjectiveC directory in the Unwired Platform installation directory, and copy the includes and libs folders to the <ProjectName>/<ProjectName> directory on your Mac.
- **10.** Navigate to the mobile application project (for example, C:\Documents and Settings\administrator\workspace\<ProjectName>), and copy the Generated Code folder to the <ProjectName>/<ProjectName> directory on your Mac.

11. In the Xcode Project Navigator, right-click the <ProjectName> folder under the project, select **Add Files to "<ProjectName>"**, select the Generated Code folder, unselect **Copy items into destination group's folder (if needed)**, and click **Add**.

The Generated Code folder is added to the project in the Project Navigator.

**12.** Right-click the <ProjectName> folder under the project, select **Add Files to "<ProjectName>"**, navigate to the <ProjectName/ProjectName>/libs/ Debug-iphonesimulator directory, select the libclientrt.a, libSUPObj.a, and libMO.a libraries, unselect **Copy itemsintodestinationgroup's folder (if needed)**, and click **Add**.

The libraries are added to the project in the Project Navigator.

**Note:** The library version corresponds to the configuration you are building. For example, if you are building for a debug version of the simulator, navigate to libs/Debugiphonesimulator/ to add the libraries.

- **13.** Right-click the project root, select **New Group**, and then rename it to Resources.
- **14.** Right-click the Resources folder, select **Add Files to "<ProjectName>"**, navigate to the includes directory,selectthe Settings.bundle file, unselect **Copy itemsinto destination group's folder (if needed)**, and click **Add**.

The bundle Settings.bundle is added to the project in the Project Navigator.

This bundle adds resources that lets iOS device client users input information such as server name, server port, user name and activation code in the Settings application.

- **15.** Click the project root and then, in the middle pane, click the **<ProjectName**> project.
	- a) In the right pane click the **Build Settings** tab, then scroll down to the **Search Paths** section.
	- b) Enter the location of your includes folder ("\$SRCROOT/<ProjectName>/ includes/\*\*") in the **Header Search Paths** field.

\$SRCROOT is a macro that expands to the directory where the Xcode project file resides.

- **16.** Add the following frameworks from the SDK to your project by clicking on the active target, and selecting **Build Phase** > **Link Binary With Libraries**. Click on the **+** button and select the following binaries from the list:
	- AddressBook.framework
	- CoreFoundation.framework
	- QuartzCore.framework
	- Security.framework
	- libicucore.A.dylib
	- libstdc++.6.dylib
	- libz.1.2.3.dylib
- <span id="page-16-0"></span>**17.** In the Build Settings, modify the library search path to remove the stdc path from the list of search paths.
- **18.**Select **Product > Clean**and then **Product > Build**to testthe initialset up of the project. If you have correctly followed this procedure, then you should receive a **Build Succeeded** message.
- **19.** Write your application code to reference the generated MBO code. See the Developer Guide for iOS for information about referencing the iOS Client Object API.

# **Developing Applications in the Xcode IDE**

After you import Unwired WorkSpace projects (mobile application) and associated libraries into the iOS development environment, use the iOS Client Object API to create or customize your device applications.

This section describes how to customize device applications in the Xcode IDE using Sybase provided APIs.

## **Generating HeaderDoc from Generated Code**

Once you have generated Objective-Ccode for yourmobile business objects, you can generate HeaderDoc (HTML reference information) on the Mac from the generated code. HeaderDoc provides reference information for the MBOs you have designed. The HeaderDoc will help you to programmatically bind your device application to the generated code.

- **1.** Navigate to the directory containing the generated code that was copied over from the Eclipse environment.
- **2.** Run:

```
>headerdoc2html –o GeneratedDocDir GeneratedCodeDir
>gatherheaderdoc GeneratedDocDir
```
You can open the file OutputDir/masterTOC.html in a Web browser to see the interlinked sets of documentation.

**Note:** You can review complete details on HeaderDoc in the HeaderDoc User Guide, available from the Mac OS X Reference Library at [http://developer.apple.com/mac/library/navigation/](http://developer.apple.com/mac/library/navigation/index.html) [index.html](http://developer.apple.com/mac/library/navigation/index.html).

## **Configuring an Application to Synchronize and Retrieve MBO Data**

To configure an application to synchronize and retrieve MBO data you must start the client engine, configure the physical device settings, listen for messages from the server, and subscribe to a package.

**1.** Register a callback.

The client framework uses a callback mechanism to notify the application when messages arrive from the server. Some examples of events that are sent include login success or failure, subscription success or failure, or a change to a MBO.

Register the callback object by executing:

```
MyCallbackHandler* theCallbackHandler = [MyCallbackHandler new];
[SampleApp_SampleAppDB 
registerCallbackHandler:theCallbackhandler];
```
**Note:** See Developer Guide for iOS > Reference > iPhone Client Object API > Utility APIs > Callback Handlers for more information on the Callback Handler interface. See Developer Guide for iOS > Development Task Flows > Developing Applications in the Xcode IDE > Referencing the iPhone Client Object APIfor more information on a sample application which includes a callback function.

**2.** Make sure the client settings have been entered, and then create the database and call startBackgroundSynchronization.

Before performing any action with the Client Object API, make sure the application's connection information has been entered for this application in Settings.app. To do this, call [SUPMessageClient provisioned]. This method returns YES if the required information is available, and NO otherwise.

If you can connect, create a local database by calling [SampleApp\_SampleAppDB createDatabase]. If a local database already exists it will not be overwritten. Next, call startBackgroundSynchronization. You must perform these calls before you call [SUPMessageClient start] to connect to the Unwired Server.

```
if ([SUPMessageClient provisioned]) {
[SampleApp_SampleAppDB createDatabase];
[SampleApp_SampleAppDB startBackgroundSynchronization];
```
**3.** Start the Sybase Unwired Platform client engine by connecting to the Unwired Server.

```
[SUPMessageClient start];
}
```
If the messaging client is able to connect to the Unwired Server, the callback handler will receive a notification.

**4.** After receiving notification that the application has successfully connected to the server to which the application has been deployed, when the application sends a request, the Client Object API puts the current user name and credentials inside the message for the Unwired Server to authenticate and authorize. The device application must set the user name and credential before sending any requests to the Unwired Server. This is done by calling the beginOnlineLogin API.

```
[SampleApp_SampleAppDB beginOnlineLogin:@"supUser" 
password:@"s3pUser"];
```
<span id="page-18-0"></span>If login to the Unwired Server was successful the callback handler will receive a notification. Any security failure results in a rejection of the request and notification through the callback handler.

**5.** After receiving notification that login was successful, subscribe to the database. [SampleApp\_SampleAppDB subscribe];

If the subscription request was accepted the callback handler will receive a notification. If successful, the Unwired Server sends out a push message to the client application containing the application data. The Unwired Server also sends an acceptance message. The client receives the push and acceptance messages.

The client framework notifies the application of the result of success through an onSubscribeSuccess callback,if a callback function isregistered. If an error occurs in the subscription process, the Unwired Server sends out a rejection message for the subscription. The client receives a subscription request result notification message with failure from the Unwired Server, and may resubmit the subscription request.

The client framework notifies the application of the result of failure through the onSubscribeFailure callback, if a callback function is registered.

**6.** The first time the application launches and successfully connects to the server, an initial import is done to populate the local database. When an entity is sent to the client the client framework notifies the application through the  $onImport$ : notification. When all of the initial objects have been sent, the client framework notifies the application through the onImportSuccess notification.

On subsequent launches of the application the client must ask the server to send any updates that happened since the last time the application was run.

Since a subscribe request is only sent out once, no matter how many times the subscribe method is called on the database, you can take advantage of this in the onLoginSuccess callback.

```
-(void)onLoginSuccess:(NSNotification *)obj
{
     if (![SampleApp_SampleAppDB isSubscribed]) {
          [SampleApp_SampleAppDB subscribe];
     } else { 
          [SampleApp_SampleAppDB beginSynchronize];
\begin{array}{ccc} \end{array}}
```
### **Managing the Background State**

To allow your application to continue to safely run when it goesinto the background, you must implement code in its AppDelegate class to ensure that the connection to the server shuts down gracefully when going into the background, and starts up when the application becomes active again.

This is important because in iOS, when an application goes into the background, it can have its network sockets invalidated, or the application may be shut down at any time. For correct behavior of the AppDelegate connection, the connection needs to be stopped when in background, and only started again when the application goes back to the foreground.

You must implement two appDelegate methods: applicationWillResignActive and applicationDidBecomeActive.

**Note:** The applicationDidBecomeActive method is also called when the application first starts up, where most applications would have code already to register the application and start the AppDelegate connection. This example code uses a boolean wasPreviouslyInBackground so that the applicationDidBecomeActive method can detect whether it is called on coming out of the background or is called on a first startup.

**Important:** This example code does not work unless you have a patch. Contact the support organization to obtain the appropriate patch.

```
BOOL wasPreviouslyInBackground = NO;
- (void)applicationWillResignActive:(UIApplication *)application {
     /*
      Sent when the application is about to move from active to 
inactive state. This can occur for certain types of temporary 
interruptions (such as an incoming phone call or SMS message) or when
the user quits the application and it begins the transition to the 
background state.
      Use this method to pause ongoing tasks, disable timers, and 
throttle down OpenGL ES frame rates. Games should use this method to
pause the game.
      */
     if([SUPMessageClient status] != STATUS_NOT_START)
         [SUPMessageClient stop];
     wasPreviouslyInBackground = YES;
}
- (void)applicationDidBecomeActive:(UIApplication *)application {
     /*
     Restart any tasks that were paused (or not yet started) while the
application was inactive. If the application was previously in the 
background, optionally refresh the user interface.
      */
     if(wasPreviouslyInBackground)
         [SUPMessageClient start];
```
# <span id="page-20-0"></span>**Referencing the iOS Client Object API**

Here is an example application that references the Client Object API generated for a mobile application project in the Eclipse environment.

The application uses two mobile business objects based on the Customer and SalesOrder tables in the sampledb Sybase SQL Anywhere® (ASA) database. A one-to-many relationship exists between the two mobile business objects.

The following figure illustrates the MBO schema that represents the relationship between the mobile business objects.

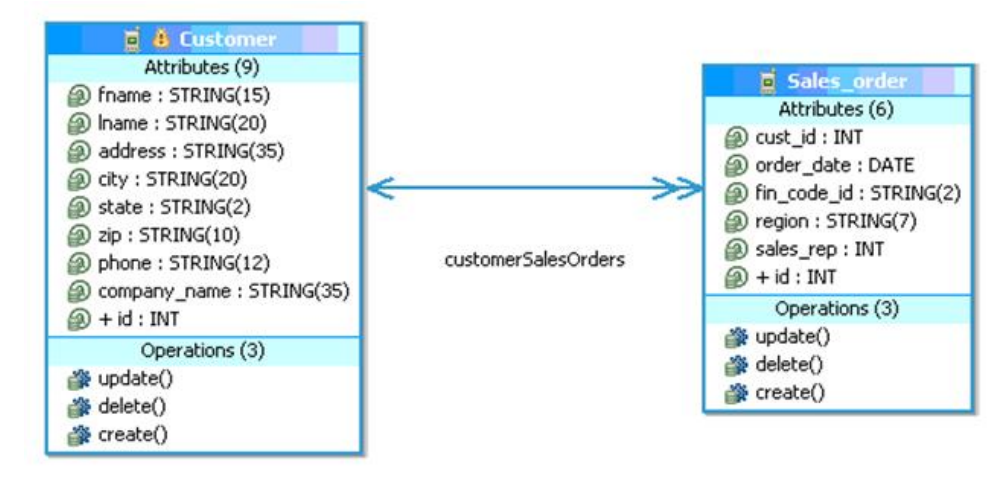

#### **Figure 1: MBO Schema for Mobile Business Object Relationship**

#### **Device Application Example Code**

The example code consists of five files.

- **main.m** sets up settings for the Unwired Server and calls the *start* method.
- **CallbackHandler.h** header file for the callback handler code.
- **CallbackHandler.m** Objective-C source file for the callback handler.
- SampleApp.h header file with method definitions that call the Client Object API.
- **SampleApp.m** Objective-C source file.

#### **main.m Example Code**

main.m contains this example code.

```
#import <UIKit/UIKit.h>
#import "SampleApp.h"
int main(int argc, char *argv[]) {
```

```
 NSAutoreleasePool *pool = [[NSAutoreleasePool alloc] init];
  int retVal = UIApplicationMain(argc, argv, nil, nil);
      [pool release];
      return retVal;
}
```
#### **CallbackHandler.h Example Code**

CallbackHandler.h contains this example code.

```
#import <Foundation/Foundation.h>
#import "SUPDefaultCallbackHandler.h"
@interface CallbackHandler : SUPDefaultCallbackHandler
{
}
- (void)onReplayFailure:(id)theObject;
- (void)onReplaySuccess:(id)theObject;
- (void)onLoginFailure;
- (void)onLoginSuccess;
- (void)onSubscribeSuccess;
- (void)onSubscribeFailure;
- (void)onImportSuccess;
- (void)onConnectionStatusChange:
(SUPDeviceConnectionStatus)connStatus:
(SUPDeviceConnectionType)connType:(int32_t)errCode:
(NSString*)errString;
@end
```
#### **CallbackHandler.m Example Code**

CallbackHandler.m contains this example code.

#### CallbackHandler.m

```
#import "CallbackHandler.h"
#import "SampleApp_SampleAppDB.h"
#import "SampleApp.h"
@implementation CallbackHandler
- (void)onReplayFailure:(id)theObject
{
  MBOLog(@"=============================");
  MBOLogError(@"Replay Failed");
  MBOLog(@"=============================");
}
 - (void)onReplaySuccess:(id)theObject
{
  MBOLog(@"=============================");
  MBOLog(@"Replay Successful");
```

```
 MBOLog(@"=============================");
}
 - (void)onLoginFailure
{
  MBOLog(@"=============================");
  MBOLogError(@"Login Failed");
  MBOLog(@"=============================");
}
 - (void)onLoginSuccess
{
  MBOLog(@"=============================");
  MBOLog(@"Login Successful");
  MBOLog(@"=============================");
   [SampleApp performSelectorOnMainThread:@selector(subscribeToDB) 
withObject:nil waitUntilDone:NO];
}
- (void)onSubscribeSuccess
{
  MBOLog(@"=============================");
  MBOLog(@"Subscribe Successful");
  MBOLog(@"=============================");
}
-(void)onSubscribeFailure
{
  MBOLog(@"=============================");
  MBOLogError(@"Subscribe Failed");
  MBOLog(@"=============================");
}
- (void)onImportSuccess
{
  MBOLog(@"=============================");
  MBOLog(@"Import Ends Successfully");
  MBOLog(@"=============================");
     [SampleApp performSelectorOnMainThread:@selector(runAPITests) 
withObject:nil waitUntilDone:NO];
}
- (void)onConnectionStatusChange:
(SUPDeviceConnectionStatus)connStatus:
(SUPDeviceConnectionType)connType:(int32_t)errCode:
(NSString*)errString
{
  if (connStatus == COMNECTED_NUM) {
    MBOLog(@"=============================");
     MBOLogError(@"Message client started");
     MBOLog(@"=============================");
   [SampleApp performSelectorOnMainThread:@selector(beginLogin) 
withObject:nil waitUntilDone:NO];
   }
```
} @end

#### **SampleApp.h Example Code**

SampleApp.h contains this example code.

#### SampleApp.h

```
@interface SampleApp: NSObject
{
}
+ (void)runAPITests;
/*Test functions that call client Object APIs */
+(void)Testfind;
+(void)TestSynchronizationParameters;
+(void)TestPersonalizationParameters;
+(void)TestCreate;
+(void)TestUpdate;
+(void)TestDelete;
+(void)printLogs;
+(void)PrintCustomerSalesOrderData;
```
@end

#### **SampleApp.m Example Code**

SampleApp.m contains this example code.

#### SampleApp.m

```
#import "SampleApp.h"
#import "SampleApp_Customer.h"
#import "CallbackHandler.h"
#import "SampleApp_SampleAppDB.h"
#import "SampleApp_LogRecordImpl.h"
#import "SampleApp_Sales_order.h"
#import "SampleApp_LocalKeyGenerator.h"
#import "SampleApp_KeyGenerator.h"
#import "SUPMessageClient.h"
@implementation SampleApp
+(void)subscribeToDB
{
   [SampleApp_SampleAppDB subscribe];
}
+(void)beginLogin
{
   if ([SampleApp_SampleAppDB getOnlineLoginStatus].status != 
SUPLoginSuccess) {
       [SampleApp_SampleAppDB beginOnlineLogin:@"supAdmin" 
password:@"s3pAdmin"];
```

```
 }
}
+(void)runAPITests
{
  MBOLog(@"=============================");
  MBOLog(@"TestPersonalizationParameters"); 
  MBOLog(@"=============================");
  [SampleApp TestPersonalizationParameters];
  MBOLog(@"=============================");
  MBOLog(@"TestSynchronizationParameters"); 
  MBOLog(@"=============================");
  [SampleApp TestSynchronizationParameters];
  MBOLog(@"=============================");
  MBOLog(@"TestfindAll"); 
  MBOLog(@"=============================");
  [SampleApp Testfind];
  MBOLog(@"=============================");
  MBOLog(@"TestCreate"); 
  MBOLog(@"=============================");
  [SampleApp TestCreate];
  MBOLog(@"=============================");
  MBOLog(@"TestUpdate"); 
  MBOLog(@"=============================");
  [SampleApp TestUpdate];
  MBOLog(@"=============================");
  MBOLog(@"TestDelete"); 
  MBOLog(@"=============================");
  [SampleApp TestDelete];
  MBOLog(@"=============================");
  MBOLog(@"Print Logs"); 
  MBOLog(@"=============================");
  [SampleApp printLogs];
  [SampleApp_SampleAppDB unsubscribe];
}
+(void)PrintCustomerSalesOrderData
{
 SampleApp Customer *onecustomer = nil;
  SUPObjectList *cl = nil;
  MBOLog(@"Customer data is:");
  cl = [SampleApp_Customer findAll];
 if(cl &( [cl length] > 0 )
 {
    int i;
   for(i=0; i<[cl length]; i++) {
       onecustomer = [cl item:i];
             if (onecustomer) {
```

```
 MBOLog(@"%@ %@, %@, %@, %@",onecustomer.fname,
                onecustomer.lname,onecustomer.address,onecustomer.city,
                onecustomer.state);
                  SUPObjectList *sl = [onecustomer salesOrders];
                     if(sl)
{1 \over 2} (and {1 \over 2} ) and {1 \over 2} (b) {1 \over 2} (b) {1 \over 2} (b) {1 \over 2} (b) {1 \over 2} (b) {1 \over 2} (b) {1 \over 2} (b) {1 \over 2} (b) {1 \over 2} (b) {1 \over 2} (b) {1 \over 2} (b) {1 \over 2} (b) {1 \over 2} (b) {1 \over 2}if([sl length] > 0)<br>MBOLog(@" This
                                      This customer's sales orders are");
                     else
                       MBOLog(@" This customer has no sales orders");
                     for(SampleApp_Sales_order *so in sl)
                       MBOLog(@"%@ %@,
%d",so.order_date,so.region,so.sales_rep);
 }
}
      }
   }
}
/***Retrieve data based on the synchronization parameter value.***/
+ (void)TestSynchronizationParameters
{
  SampleApp CustomerSynchronizationParameters* sp
= [SampleApp_Customer getSynchronizationParameters];
  sp.size = 3; sp.user = @"userone";
   sp.city = @"Raleigh";
   [sp save];
  while ([SampleApp_SampleAppDB_hasPendingOperations])
\left\{\begin{array}{c} \end{array}\right\} [NSThread sleepForTimeInterval:1];
 } 
      [self PrintCustomerSalesOrderData];
}
/******Retrieve data based on the personalization parameter 
value*****/
+ (void)TestPersonalizationParameters
{
  SampleApp PersonalizationParameters *pp = nil;
   pp = [SampleApp_SampleAppDB getPersonalizationParameters];
   pp.PKCity = @"New York";
   [pp save];
  while ([SampleApp_SampleAppDB hasPendingOperations])
 {
      [NSThread sleepForTimeInterval:1];
 }
      [self PrintCustomerSalesOrderData];
}
```

```
/*******Print logs record data from LogrecordImpl*****/
+(void)printLogs
{
  MBOLog(@"******* printLogs *******");
  SUPQuery *query = [SUPQuery getInstance];
  SUPObjectList *loglist = [SampleApp SampleAppDB
getLogRecords:query];
   for(id o in loglist)
\left\{\right. SampleApp_LogRecordImpl *log = (SampleApp_LogRecordImpl*)o;
     MBOLog(@"Log Record %llu: Operation = %@, Timestamp = %@, MBO = 
%@, key = %@, message = %@",
       log.messageId,log.operation, [SUPDateTimeUtil 
toString:log.timestamp],log.component,log.entityKey,log.message);
     }
}
/
************************************find***************************
*********/
/***Find all the customer records and print the first record to the 
console*/
+(void)Testfind
{
   SampleApp_Customer *onecustomer = nil;
   SUPObjectList *cl = [SampleApp_Customer findAll];
  if(cl & [cl length] > 0 ) {
     onecustomer = [cl item:0];
     if (onecustomer)
\left\{ \begin{array}{c} \end{array} \right. MBOLog(@"the full customer record data is : %@", onecustomer);
     }
   }
}
/*****************************Create 
***********************************/
/*****Create new customer and sales order records in the local 
database
 and call submitPending to send the changes to the server *****/
+(void)TestCreate
{
   long key1 = [SampleApp_KeyGenerator generateId];
  long key2 = [SampleApp_KeyGenerator generateId];
   [SampleApp_KeyGenerator submitPendingOperations];
 while ([SampleApp_SampleAppDB hasPendingOperations])
 {
     [NSThread sleepForTimeInterval:1];
 } 
  SampleApp Customer *c = [[ SampleApp Customer alloc] init];
   [c autorelease]; 
   c.id_ = [SampleApp_LocalKeyGenerator generateId];
```

```
 c.fname = @"Dorothi"; 
  c.lname = @"Scranton";
   c.address = @"One Money Street";
   c.city = @"smallVille";
  c.state = @ "MA" ; c.zip = @"97429";
  c.phone = @ "2112222345";
  c.company_name = @"iAnywhere";
   c.surrogateKey = key1;
   SUPObjectList *orderlist = [ SampleApp_Sales_orderList 
getInstance];
  SampleApp_Sales_order *o1 = [[SampleApp_Sales_order alloc] init];
  [o1 autorelease];
   o1.id_ = [SampleApp_LocalKeyGenerator generateId];
   o1.order_date = [NSDate date];
  ol.fin\_code_id = @"r1";
   o1.region = @"Eastern";
   o1.sales_rep = 902;
   o1.surrogateKey = key2;
   [ o1 setCustomer:c];
   [orderlist add:o1];
   [c setSalesOrders:orderlist];
   [c save];
  [c refresh];
   [c submitPending];
  assert(c.pending == YES); while ([SampleApp_SampleAppDB hasPendingOperations])
 {
     [NSThread sleepForTimeInterval:1];
   } 
}
/******************************Update 
*********************************/
/****Update an existing customer and sales record in the device 
database
 and call submitPending to send the changes to the server. 
**********/
+ (void)TestUpdate
{
   SUPObjectList *cl = [SampleApp_Customer findAll];
   SampleApp_Customer *onecustomer = [cl item:0];
   SampleApp_Sales_order *order = [onecustomer.salesOrders item:0];
   onecustomer.fname = @"Johnny"; 
   order.region = @"South";
   [onecustomer save];
   [onecustomer refresh];
   [order refresh];
   [onecustomer submitPending];
  while ([SampleApp_SampleAppDB hasPendingOperations])
 {
     [NSThread sleepForTimeInterval:1];
 }
```
}

```
/***************************** Delete ***************************/
/*Delete an existing record from the database and call 
  submitPending to send the changes to the server.****/
+ (void) TestDelete
{
   SUPObjectList *sl = [SampleApp_Sales_order findAll];
   SampleApp_Sales_order *order = [sl item:0];
   [order delete];
   [order.customer submitPending];
   while ([SampleApp_SampleAppDB hasPendingOperations])
 {
     [NSThread sleepForTimeInterval:1];
\rightarrow}
@end
```
### **Localizing an iOS Application**

In iOS, you use Interface Builder, which is part of Xcode, to define and layout controls in a view of the user interface. These descriptions are stored in Xcode Interface Builder (XIB) files. Once you have the English version of the layout defined you will need to create an XIB file for each language you want to support in your user interface.

#### **Localizing Menus and Interfaces**

Localize the menus and interfaces for an iOS application by selecting an XIB file to localize, and a language for localization.

- **1.** Select the Xcode Interface Builder (XIB) file you want to localize in the Project Explorer.
- **2.** Open the File Inspector by selecting **View** > **Utilities** > **File Inspector**. The File Inspector appears in a pane of the right of the Xcode window.
- **3.** In the Localization section of the File Inspector pane, click the + button at the bottom of the section.

This step makes the XIB file localizable by moving it into a folder named en. lproj.

- **4.** Click the **+** button again. A menu appears with a list of languages.
- **5.** Select the language you want to use in localizing the XIB file.

The Localization section of the File Inspector displays the languages to which the file has been localized (in the example, French and English).

The file's icon in the Project Explorer has a disclosure arrow next to it. Click the arrow to reveal the contents of the file. The Project Explorer displays one copy of the XIB file for each language you have chosen.

**6.** Double-click on each icon to open it in a new tab or new window.

- <span id="page-29-0"></span>**7.** Make the required changes to the interface elements in the language-specific XIB file, and then save the file.
- **8.** Verify that the localized XIB files are added to the list of files copied into the application's bundle. If not:
	- a) Click the project icon in the Project Explorer, and then click the Target icon.
	- b) Select the Build Phases tab.
	- c) Expand the Copy Bundle Resources section, and then click the **+** button.
	- d) Select the additional XIB files from the <language>.lproj folders and click **Add**.

### **Localizing Embedded Strings**

Localize embedded strings that are used in alert and dialog windows.

**1.** For each user interface string in your code, setthe text property to a literal string using the NSLocalizedString macro.

```
UserInterfaceLabel.text = NSLocalizedString(@"Display text", 
nil);
```
**2.** Generate the.strings files from all the NSLocalizedString references in your application. by using the genstrings command line program. See Apple documentation for command syntax and parameters.

This command processesfilesin your directory hierarchy and creates .strings filesfor them in the en.lproj directory.

**3.** Provide your translator a copy of the . strings file. The translator should translate the right side of each of the .strings file entries.

## **Validating Localization Changes**

Test that your changes appear in your application.

- **1.** Launch the iOS simulator then launch Settings.app.
- **2.** Select **General** > **International** > **Language**.
- **3.** Select the language you want to test. The simulator restarts in the new language.
- **4.** Launch your application and verify that it is localized.

# **Preparing Applications for Deployment to the Enterprise**

After you have created your client application, you must sign your application with a certificate from Apple, and deploy it to your enterprise.

Note: Developers can review complete details in the *iPhone OS Enterprise Deployment Guide* at [http://manuals.info.apple.com/en\\_US/Enterprise\\_Deployment\\_Guide.pdf](http://manuals.info.apple.com/en_US/Enterprise_Deployment_Guide.pdf).

- <span id="page-30-0"></span>**1.** Sign up for the iOS Developer Program, which gives you access to the Developer Connection portal. Registering as an enterprise developer gets you the certificate you need to sign applications.
- **2.** Create a certificate request on your Mac through Keychain.
- **3.** Log in to the Developer Connection portal.
- **4.** Upload your certificate request.
- **5.** Download the certificate to your Mac. Use this certificate to sign your application.
- **6.** Create an AppID.

Verify that your  $info$ ,  $plist$  file has the correct AppID and application name. Also, in Xcode,right-click**Targets** > **<your\_app\_target>** and select **GetInfo** to verify the AppID and App name.

- **7.** Create an enterprise provisioning profile and include the required device IDs with the enterprise certificate. The provisioning profile authorizes devices to use applications you have signed.
- **8.** Create an Xcode project ensuring the bundle identifier corresponds to the bundle identifier in the specified App ID. Ensure you are informed of the "Product Name" used in this project.

## **Apple Push Notification Service Configuration**

The Apple Push Notification Service (APNS) notifies users when information on a server is ready to be downloaded.

Apple Push Notification Service (APNS) allows users to receive notifications. APNS:

- Must be set up and configured by an administrator on the server.
- Must be enabled by the user on the device.
- Can be used with any device that supports APNS. Some older Apple devices may not support APNS.
- Cannot be used on a simulator.

#### **Preparing an Application for Apple Push Notification Service**

There are several development steps to perform before the administrator can configure the Apple Push Notification Service (APNS).

**Note:** Review complete details in the iPhone OS Enterprise Deployment Guide at [http://](http://manuals.info.apple.com/en_US/Enterprise_Deployment_Guide.pdf) [manuals.info.apple.com/en\\_US/Enterprise\\_Deployment\\_Guide.pdf](http://manuals.info.apple.com/en_US/Enterprise_Deployment_Guide.pdf).

- **1.** Sign up for the iOS Developer Program, which gives you access to the Developer Connection portal. Registering as an enterprise developer gets you the certificate you need to sign applications.
- **2.** Configure your application to make use of Keychain as persistent storage for the database encryption key.

**3.** Create an App ID and ensure that it is configured to use Apple Push Notification Service (APNS).

Do not use wildcard characters in App IDs for iPhone applications that use APNS.

Verify that your  $info$ ,  $plist$  file has the correct App ID and application name. Also, in Xcode, right-click **Targets** > **<your\_app\_target>** and select **Get Info** to verify the App ID and App name.

- **4.** Create and download an enterprise APNS certificate that uses Keychain Access in the Mac OS. The information in the certificate request must use a different common name than the development certificate that may already exist. The reason for this naming requirementis that the enterprise certificate creates a private key, which must be distinct from the development key. Import the certificate as a login Keychain, not as a system Keychain. Validate that the certificate is associated with the key in the Keychain Access application. Get a copy of this certificate.
- **5.** Create an enterprise provisioning profile and include the required device IDs with the enterprise certificate. The provisioning profile authorizes devices to use applications you have signed.
- **6.** Create the Xcode project, ensuring the bundle identifier corresponds to the bundle identifier in the specified App ID.
- **7.** To enable the APNS protocol, you must implement several methods in the application by adding the code below:

**Note:** The location of these methods in the code depends on the application; see the APNS documentation for the correct location.

```
//Enable APNS
[[UIApplication sharedApplication] 
registerForRemoteNotificationTypes:
     (UIRemoteNotificationTypeBadge | 
     UIRemoteNotificationTypeSound | 
     UIRemoteNotificationTypeAlert)];
* Callback by the system where the token is provided to the client
application so that this
 can be passed on to the provider. In this case, 
"deviceTokenForPush" and "setupForPush" 
are APIs provided by SUP to enable APNS and pass the token to SUP
Server
- (void)application:(UIApplication *)app 
didRegisterForRemoteNotificationsWithDeviceToken:
   (NSData *)devToken 
{
    MBOLogInfo(@"In did register for Remote Notifications", 
devToken);
     [SUPPushNotification setupForPush:app];
     [SUPPushNotification deviceTokenForPush:app 
deviceToken:devToken];
}
```

```
* Callback by the system if registering for remote notification 
failed. 
- (void)application:(UIApplication *)app 
didFailToRegisterForRemoteNotificationsWithError:
       (NSError *)err {
         MBOLogError(@"Error in registration. Error: %@", err);
}<sub>}</sub>
// You can alternately implement the pushRegistrationFailed API:
// +(void)pushRegistrationFailed:(UIApplication*)application 
errorInfo: (NSError *)err
* Callback when notification is sent. 
- (void)application:(UIApplication *)app 
didReceiveRemoteNotification:(NSDictionary *)
   userInfo 
{
    MBOLogInfo(@"In did receive Remote Notifications", userInfo);
}
You can alternately implement the pushNotification API
+(void)pushNotification:(UIApplication*)application
notifyData:(NSDictionary *)userInfo
```
#### **Provisioning an Application for Apple Push Notification Service**

Use Apple Push Notification Service (APNS) to push notifications from Unwired Server to the iOS application. Notifications can include badges, sounds, or custom text alerts. Device users can customize which notifications to receive through Settings, or turn them off.

Each application that supports Apple Push Notifications must be listed in Sybase Control Center with its certificate and application name. You must perform this task for each application.

**1.** Confirm that the IT department has opened ports 2195 and 2196, by executing:

telnet gateway.push.apple.com 2195

telnet feedback.push.apple.com 2196

If the ports are open, you can connect to the Apple push gateway and receive feedback from it.

- **2.** Copy the enterprise certificate (\* . p12) to the computer on which Sybase Control Center has been installed. Save the certificate in UnwiredPlatform InstallDir \Servers\MessagingServer\bin\.
- **3.** InSybase Control Center, expand the**Servers** folder and click**Server Configuration**for the primary server in the cluster.
- **4.** In the **Messaging** tab, select **Apple Push Configuration**, and:
	- a) Configure Application name with the same name used to configure the product name in Xcode. If the certificate does not automatically appear, browse to the directory.
	- b) Change the push gateway information to match that used in the production environment.
	- c) Restart Unwired Server.
- **5.** Verify that the server environment is set up correctly:
	- a) Open UnwiredPlatform InstallDir\Servers\UnwiredServer \logs\APNSProvider.
	- b) Open the log file thatshould now appearin this directory.The log file indicates whether the connection to the push gateway is successful or not.
- **6.** Deploy the application and the enterprise distribution provisioning profile to your users' computers.
- **7.** Instruct users to use iTunes to install the application and profile, and how to enable notifications. In particular, device users must:
	- Download the Sybase application from the App Store.
	- In the iPhone Settings app, slide the **Notifications** control to **On**.
- **8.** Verify that the APNS-enabled iOS device is set up correctly:
	- a) Click **Device Users**.
	- b) Review the Device ID column. The application name should appear correctly at the end of the hexadecimal string.
	- c) Select the Device ID and click **Properties**.
	- d) Check that the APNS device token has been passed correctly from the application by verifying that a value is in the row. A device token appears only after the application runs.
- **9.** Test the environment by initiating an action that results in a new message being sent to the client.

If you have verified that both device and server can establish a connection to APNS gateway, the device will receive notifications and messages from the Unwired Server, including workflow messages, and any other messages that are meant to be delivered to that device. Allow a few minutes for the delivery or notification mechanism to take effect and monitor the pending items in the Device Users data to see that the value increases appropriately for the applications.

10. To troubleshoot APNS, use the UnwiredPlatform\_InstallDir\\Servers \UnwiredServer\log\APNSProvider log file. You can increase the trace output by editing SUP Home\Servers\MessagingServer\Data \TraceConfig.xml and configuring the tracing level for the APNSProvider module to debug for short periods.

# <span id="page-34-0"></span>**Reference**

This section describes the iOS Client Object API. Classes are defined and sample code is provided.

# **iOS Client Object API**

The Sybase Unwired Platform iOS Client Object API consists of generated business object classes that represent the mobile business object model built and designed in the Unwired WorkSpace development environment.

The iOS Client Object API is used by device applicationsto synchronize and retrieve data and invoke mobile business object operations. The iOS Client Object API supports only messagebased synchronization.

### **Connection APIs**

The iOS Client Object API contains classes and methods for managing local database information, and managing connections to the Unwired Server through a synchronization connection profile.

#### **SUPConnectionProfile**

The SUPConnectionProfile class manages local database information. You can use it to set the encryption key, which you must do before creating a local database.

```
SUPConnectionProfile* cp = [SampleApp_SampleAppDB 
getConnectionProfile];
[cp setEncryptionKey:@"Your key"];
[SampleApp_SampleAppDB closeConnection];
```
If the encryption key is changed, or set in the connection profile, the closeConnection() API should be immediately called.

#### **Improving Device Application Performance with Multiple Database Reader Threads**

The maxDbConnections property improves device application performance by allowing multiple threads to read data concurrently from the same local database.

**Note:** Message based synchronization clients do not support a single write thread concurrently with multiple read threads. Thatis, when one thread is writing to the database, no read threads are allowed access at the same time.

#### Reference

In a typical device application such asSybase Mobile CRM, a list view lists allthe entities of a selected type. When pagination is used, background threadsload subsequent pages. When the device application user selects an entry from the list, the detail view of that entry displays, and loads the details for that entry.

Prior to the implementation of maxDbConnections, access to the package on the local database was serialized. Thatis, an MBO database operation, such as, create, read, update, or delete (CRUD) waits for any previous operation to finish before the next is allowed to proceed. In the list view to detail view example, when the background thread is loading the entire list, and a user selects the details of one entry to display, the loading of details for that entry must wait until the entire list is loaded, which can be a long while, depending on the size of the list.

You can specify the amount of reader threads using maxDbConnections. The default value is 4.

#### Implementing maxDbConnections

The ConnectionProfile class in the persistence package includes the maxDbConnections property, that you set before performing any operation in the application. The default value (maximum number of concurrent read threads) is two.

SUPConnectionProfile \*cp = [MyPackage MyPackageDB getConnectionProfile];

To allow 6 concurrent read threads, set the maxDbConnections property to 6 in ConnectionProfile before accessing the package database atthe beginning of the application.

```
cp.maxDbConnections = 6;
```
#### **SynchronizationProfile**

Before synchronizing with Unwired Server, you must configure a client with information for establishing a connection with the Unwired Server where the mobile application has been deployed.

```
SUPConnectionProfile* cp = [SampleApp_SampleAppDB 
getSynchronizationProfile];
[cp setDomainName:@"default"];
```
#### **Authentication**

The generated package database class provides a valid synchronization connection profile. You can log in to the Unwired Server with your user name and credentials.

The package database class provides these methods for logging in to the Unwired Server:

• **offlineLogin –** authenticates against the most recent successfully authenticated credentials. Once the client connects for the first time, the server validated username and password are stored locally. offlineLogin verifies with the client database if those
credentials are valid. The method returns YES if the username and password are correct, otherwise the method returns NO.

There is no communication with Unwired Server in this method. This method is useful if there is no connection the the Unwired Server and you want to access the client application locally.

• **beginOnlineLogin –** sends the login request asynchronously (it returns without waiting for a server response). See Reference: Administration APIs > Reference > iPhone Client Object API > Synchronization APIs.

# **Message-Based Synchronization APIs**

The message-based synchronization APIs enable a user application to subscribe to a server package, to remove an existing subscription from the Unwired Server, to suspend or resume requests to the Unwired Server, and to recover data related to the package from the server.

### **beginOnlineLogin**

Typically, the generated package database class already has a valid synchronization connection profile. You can login to the Unwired Server with your username and credentials.

• **+ (void)beginOnlineLogin:(NSString \*)user password:(NSString \*)pass –** beginOnlineLogin sends a message to the Unwired Server with the username and password. The Unwired Server responds with a message to the client with the login success or failure. This method checks the SUPMessageClient status and immediately fails if the status is not STATUS\_START\_CONNECTED. Make sure the connection is active before calling beginOnlineLogin, or implement the onLoginFailure callback handler to catch cases where it may fail.

```
[SampleApp_SampleAppDB beginOnlineLogin:@"supUser" 
password:@"s3pUser"];
```
### **Setting Synchronization Parameters**

Synchronization parameters let an application change the parameters used to retrieve data from an MBO during a synchronization session. A package may or may not have synchronization parameters, depending on whether you need to partition data. Change the synchronization parameter to affect the data that is retrieved.

When a synchronization parameter value is changed, the call to save automatically propagates the change to the Unwired Server; you need not call submitPending after the save. Consider the "Customer" MBO that has a "cityname" synchronization parameter.

This example shows how to retrieve customer data corresponding to Kansas City.

```
CustomerSynchronizationParameters *sp = [Customer 
getSynchronizationParameters];
sp.size = 3;sp.user = @"testuser";
sp.cityname = @"Kansas City";
```

```
[sp save];
while ([SampleApp_SampleAppDB_hasPendingOperations])
     [NSThread sleepForTimeInterval:0.2];
```
# **Subscribe Data**

The subscribe method allows the application to subscribe to a server package.

### **+(void) subscribe**

The preconditions for the subscribe are that the mobile application is compiled with the client framework and deployed to a mobile device together with the Sybase Unwired Platform client process. The device application has already configured Unwired Server connection information. Authentication credentials must also be set, using either the beginOnlineLogin or offlineLogin APIs.

A subscription message is sent to the Unwired Server and the application receives a subscription request result notification from the Unwired Server.

```
[SampleApp_SampleAppDB_subscribe];
```
# **Unsubscribe Data**

The unsubscribe method allows the application to remove the existing subscription from server. The device application must already have a subscription with the server.

### **+(void) unsubscribe**

On success, an unsubscription message is sent to the Unwired Server and the application receives a subscription request result notification from the Unwired Server as a notification. The data on the local database is cleaned.

On failure, the client application receives subscription request result notification from server as notification with a failure message.

```
[SampleApp_SampleAppDB unsubscribe];
```
# **Suspend Subscription**

The suspendSubscription operation allows a device application to send a suspend request to the Unwired Server. This notifies the server to stop delivering data changes.

### **+(void) suspendSubscription**

```
[SampleApp_SampleAppDB suspendSubscription];
```
# **Synchronize Data**

The beginSynchronize methods send a message to the Unwired Server to synchronize data between the client and the server.

### **+(void) beginSynchronize**

This method is used to synchronize all data.

### **+(void) beginSynchronize:(SUPObjectList\*)synchronizationGroups withContext: (NSString\*)context**

This method synchronizes only those MBOs that are part of certain synchronization groups. The parameter synchronizationGroups is a list of SUPSynchronizationGroup objects representing the groups to be synchronized. The parameter context is a reference string that is referred to when the server responds to the synchronization request. See the discussion of the onSynchronize callback handler method in *Developer Guide for iOS* > Reference > iPhone Client Object API > Utility APIs > Callback Handlers.

[SampleApp\_SampleAppDB beginSynchronize];

### **Resume Subscription**

The resumeSubscription operation allows a device application to send a resume request to the Unwired Server. This request notifies the Unwired Server to resume sending data changes since the last suspension.

#### **+(void) resumeSubscription**

[SampleApp\_SampleAppDB resumeSubscription];

### **Recover Subscription**

The recover operation allows the device application to send a recover request. This notifies the Unwired Server to send down all the data related to the package.

#### **+(void) recover**

[SampleApp\_SampleAppDB recover];

### **Start or Stop Background Synchronization**

Message-based synchronization is performed at the package level. The generated package database class provides methods for starting and stopping the background processing of the incoming messages.

To start background synchronization: [SampleApp\_SampleAppDB startBackgroundSynchronization];

To stop background synchronization:

[SampleApp\_SampleAppDB stopBackgroundSynchronization];

When an incoming message is processed, callbacks are triggered. See *Reference:* Administration APIs <sup>&</sup>gt; iPhone Client Object APIs <sup>&</sup>gt; Message-Based Synchronization APIs <sup>&</sup>gt; Callback Handlers for information on how to register a callback handler.

# **Replay Results**

The client application can call the hasPendingOperations method after a submitpending call to the server to wait for replay results. This method returns true if there are replay pending requests, otherwise, it returns false.

### **+(void)hasPendingOperations**

```
while ([SampleApp_SampleAppDB_hasPendingOperations])
        [NSThread sleepForTimeInterval:0.2];
```
The preceding code example waits indefinitely if the client application does not receive a replay result from the Unwired Server, and if a record has the replayPending flag set. To exit this loop after a particular time interval has passed, you can add a timer.

```
BOOL shouldWait = YES:long sleepTime = 1;
  long timeout = 10*60;
   while (shouldWait && (sleepTime < timeout))
 {
    shouldWait = [SampleApp SampleAppDB hasPendingOperations];
     if (shouldWait)
     \left\{ \right. [NSThread sleepForTimeInterval:0.2];
\qquad \qquad \} if (sleepTime <= timeout)
\left\{\begin{array}{c} \end{array}\right\} timeout = timeout - sleepTime;
\qquad \qquad \} } 
   if (shouldWait) {
     MBOLogError(@"Cannot wait , Timeout");
 }
```
# **Query APIs**

The Query APIs allow you to retrieve data from mobile business objects, to retrieve relationship data and paging data, and to retrieve and filter a query result set.

# **Retrieving Data from an MBO**

To retrieve data from a local database use the find, findAll, or findByPrimaryKey methods in the MBO class.

The following examples show how to use the find, findAll, or findByPrimaryKey methods in the MBO class to retrieve data.

•  $+$  (  $\leq$  **Name Prefix** > Customer<sup>\*</sup>)find:(int32 t)id – The find method retrieves a Customer by the given ID.The parameter id\_ isthe surrogate key (the primary key used in the local database). The parameter is of type  $int32<sup>t</sup>$  in this example, but could be another type based on the key type. The value "101" in this example is the surrogate key value (automatically generated from the KeyGenerator). To use this method, the client application must be able to retrieve the surrogate key.

```
SampleApp_Customer *customer = [SampleApp_Customer find:101];
```
**Note:** The Eclipse IDE allows you to specify a value for "name prefix" when generating the MBO Objective-C code. When a value is specified, all the MBO entity names are prefixed with that value. When no such prefix is specified, the name prefix is by default the package name.

- **+ (SUPObjectList\*)findAll** Call the findAll method to list all customers: SUPObjectList \*customers = [SampleApp\_Customer findAll] ;
- **+(SUPObjectList\*) findAll:(int32\_t)skiptake:(int32\_t)take –** To define more than one findAll attribute, and return a collection of objects that match the specified search criteria, use:

```
SUPObjectList *customers = [ SampleApp_Customer findAll: 100 take:
5];
```
#### Methods Generated if Dynamic Queries are Enabled

• **+ (SUPObjectList\*)findWithQuery:(SUPQuery\*)query; –** Returns a collection of objects that match the result of executing a specific query. The method takes one parameter, query which is an SUPQuery object representing the actual query to be executed.

```
SUPQuery *myquery = [SUPQuery getInstance]; 
myquery.testCriteria = [SUPAttributeTest 
match:@"fname" :@"Erin"];
SUPObjectList* customers = [SampleApp_Customer findWithQuery: 
myquery]
```
• **+ (int32\_t)countWithQuery:(SUPQuery\*)query; –** Returns a count of the records returned by the specific query.

int count = [SampleApp\_Customer countWithQuery:myquery];

#### Object Queries

To retrieve data from a local database, use one of the static Object Query methods in the MBO class.

Object Query methods are generated based on the object queries defined by the modeler in Unwired WorkSpace. Object Query methods carry query name, parameters, and return type defined in Unwired WorkSpace. Object Query methodsreturn either an object, or a collection of objects that match the specified search criteria.

The following examples demonstrate how to use the Object Query methods of the Customer MBO to retrieve data.

Consider an object query on a Customer MBO to find customers by last name. You can construct the query as follows:

Select x.\* from Customer x where x.lname =:param\_lname

where param\_lname is a string parameter that specifies the last name. Assume that the query above is named **findBylname**

This generates the following Client Object API:

(Customer \*)findBylname : (NSString \*)param\_lname;

The above API can then be used just like any other read API. For example:

```
SampleApp_Customer * thecustomer = [ SampleApp_Customer findBylname:
@"Delvin"];
```
For each object query that returns a list, additional methods are generated that allow the caller to select and sort the results. For example, consider an object query, **findByCity**, which returns a list of customers from the same city. Since the return type is a list ,the following methods would be generated. The additional methods help the user with ways to specify how many results rows to skip, and how many subsequent result rows to return.

```
+ (SUPObjectList*) findByCity:(NSString*) city;
+ (SUPObjectList*) findByCity:(NSString*) city skip;
(int32 t) skip take:(int32 t)take;
```
# Supported Aggregate Functions

You can use aggregate functions including GroupBy in object queries. However, the sum, avg, and greater than (>) aggregate functions are not supported.

```
select count(x.id), x.id from AllType x where x.surrogatekey > :minSk
group by x.id having
x.id < :maxId order by x.id
```
# Arbitrary Find

The arbitrary find method provides custom device application the ability to dynamically build queries based on user input. These queries operate on multiple MBOs through the use of joins.

### SUPAttributeTest

In addition to allowing for arbitrary search criteria, the arbitrary find method lets the user specify a desired ordering of the results and object state criteria. A SUPQuery class is included in one of the client runtime libraries, libclientrt.a. The SUPQuery class is the single object passed to the arbitrary search methods and consists of search conditions, object/row state filter conditions, and data ordering information.

The following classes define arbitrary search methods and filter conditions, and provide methods for combining test criteria and dynamically querying result sets.

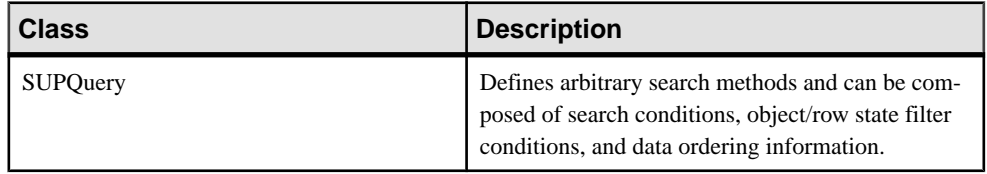

# **Table 2. SUPQuery and Related Classes**

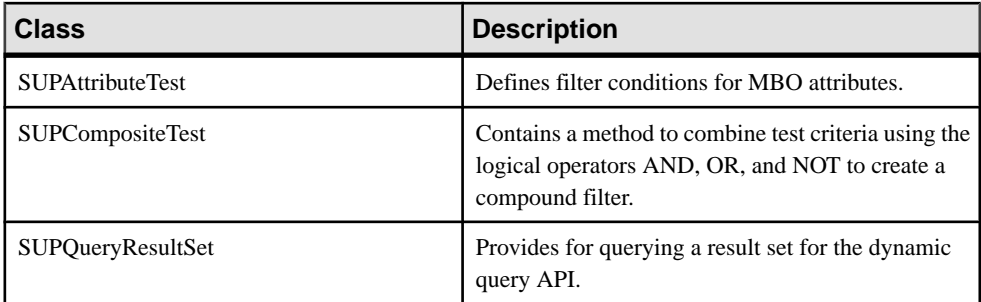

In addition queries support select, where, and join statements.

Define these conditions by setting properties in a query:

- **SUPTestCriteria** criteria used to filter returned data.
- **SUPSortCriteria** criteria used to order returned data.
- **Skip** an integer specifying how many rows to skip. Used for paging.
- **Take** an integer specifying the maximum number of rows to return. Used for paging.

SUPTestCriteria can be an SUPAttributeTest or a SUPCompositeTest.

An SUPAttributeTest defines a filter condition using an MBO attribute, and supports these conditions:

- IS\_NULL
- NOT NULL
- EQUAL
- NOT\_EQUAL
- LIKE
- NOT LIKE
- LESS\_THAN
- LESS\_EQUAL
- MATCH
- NOT MATCH
- GREATER\_THAN
- GREATER\_EQUAL
- CONTAINS
- STARTS\_WITH
- ENDS\_WITH
- NOT\_START\_WITH
- NOT\_END\_WITH
- NOT\_CONTAIN

## SUPCompositeTest

A SUPCompositeTest combines multiple SUPTestCriteria using the logical operators AND, OR, and NOT to create a compound filter.

#### **Methods**

add:(SUPTestCriteria\*)operand;

The following example shows a detailed construction of the test criteria and join criteria for a query:

```
SUPQuery *query2 = [SUPQuery getInstance];
[query2 select:@"c.fname,c.lname,s.order_date,s.region"];
[query2 from:@"Customer":@"c"];
//
// Convenience method for adding a join to the query
//
//[query2 join:@"Sales_order":@"s":@"s.cust_id":@"c.id"];
//
// Detailed construction of the join criteria
SUPJoinCriteria *joinCriteria = [SUPJoinCriteria getInstance];
SUPJoinCondition* joinCondition = [SUPJoinCondition getInstance];
joinCondition.alias = @"s";
joinCondition.entity = @"Sales order";
joinCondition.leftItem = @"s.cust_id";
joinCondition.rightItem = @"c.id";
joinCondition.joinType = [SUPJoinCondition INNER_JOIN];
[joinCriteria add:joinCondition];
query2.joinCriteria = joinCriteria;
//
// Convenience method for adding test criteria
//query2.testCriteria = (SUPTestCriteria*)[[SUPAttributeTest
// equal:@"c.fname":@"Douglas"] and:
[SUPAttributeTest
// equal:@"c.lname":@"Smith"]];
//
// Detailed construction of the test criteria
SUPCompositeTest *ct = [SUPCompositeTest getInstance];
ct.operands = [SUBObjectList getInstance];[ct.operands add:[SUPAttributeTest equal:@"c.fname":@"Douglas"]];
[ct.operands add:[SUPAttributeTest equal:@"c.lname":@"Smith"]];
ct.operator = [SUPCompositeTest AND];
query2.testCriteria = (SUPTestCriteria*)ct;
SUPQueryResultSet* resultSet = [TestCRUD_TestCRUDDB
executeQuery:query2];
```
# Dynamic Query

User can use query to construct a query SQL statement as he wants to query data from local database. This query may across multiple tables (MBOs).

```
SUPQuery *query = [SUPQuery getInstance];
[query select:@"c.fname,c.lname,s.order_date,s.region"]; 
[query from:@"Customer":@"c"];
```

```
[query join:@"SalesOrder":@"s":@"s.cust_id":@"c.id"];
query.testCriteria = [SUPAttributeTest match:@"c.lname":@"Devlin"];
SUPQueryResultSet* resultSet = [SampleApp_SampleAppDB 
executeQuery:query];
if(resultSet == nil)
 {
    MBOLog(@"executeQuery Failed !!");
    return;
\rightarrowfor(SUPDataValueList* result in resultSet)
{
     MBOLog(@"Firstname,lastname,order date,region = %@ %@ %@ %@",
     [SUPDataValue getNullableString:[result item:0]],
     [SUPDataValue getNullableString:[result item:1]],
     [[SUPDataValue getNullableDate:[result item:2]] description],
     [SUPDataValue getNullableString:[result item:3]]);
}
```
**Note:** A wildcard is not allowed in the select clause. You must use explicit column names.

#### Paging Data

On low memory devices, retrieving up to 30,000 records from the database may cause the custom client to fail and throw an OutOfMemoryException.

Consider using the Query object to limit the result set.

```
SUPQuery *query = [SUPQuery newInstance];
[query setSkip:10];
[query setTake:2];
SUPObjectList *customerlist = [SampleApp_Customer 
findWithQuery:query];
```
#### SUPQueryResultSet

The SUPQueryResultSet class provides for querying a result set for the dynamic query API. SUPOueryResultSet is returned as a result of executing a query.

### **Example**

This example shows how to filter a result set and get values by taking data from two mobile business objects, creating an SUPQuery, filling in the criteria for the query, and filtering the query results:

```
SUPQuery *query = [SUPQuery getInstance];
[query select:@"c.fname,c.lname,s.order_date,s.region"]; 
[query from:@"Customer":@"c"];
[query join:@"SalesOrder":@"s":@"s.cust_id":@"c.id"];
query.testCriteria = [SUPAttributeTest match:@"c.lname":@"Devlin"];
SUPQueryResultSet* resultSet = [SampleApp_SampleAppDB 
executeQuery:query];
if(resultSet == nil)
 {
    MBOLog(@"executeQuery Failed !!");
    return;
```

```
 }
for(SUPDataValueList* result in resultSet)
{
    MBOLog(@"Firstname,lastname,order date,region = %@ %@ %@ %@",
     [SUPDataValue getNullableString:[result item:0]],
     [SUPDataValue getNullableString:[result item:1]],
     [[SUPDataValue getNullableDate:[result item:2]] description],
     [SUPDataValue getNullableString:[result item:3]]);
}
```
# **Retrieving Relationship Data**

A relationship between two MBOs allows the parent MBO to access the associated MBO. If the relationship is bi-directional, it also allows the child MBO to access the associated parent MBO.

Assume there are two MBOs defined in Unwired Server. One MBO is called Customer and contains a list of customer data records. The second MBO is called SalesOrder and contains order information. Additionally, assume there is an association between Customers and SalesOrder on the customer ID column. The Orders application is parameterized to return order information for the customer ID.

```
SampleApp_Customer *onecustomer = [SampleApp_Customer find:101];
SUPObjectList *orders = onecustomer.salesOrders;
```
Given an order, you can access its customer information.

```
SampleApp_Sales_order * order = [SampleApp_Sales_order *find: 2001];
SampleApp_Customer *thiscustomer = order.customer;
```
# **Operations APIs**

The create, update, and delete and related operations allow you to perform operations on data on the local client database, and to propagate that data to the Unwired Server.

### **Create Operation**

The create operation allows the client to create a new record in the local database. To propagate the changes to the server, call submitPending.

#### **(void)create**

Example 1: Supports create operations on parent entities. The sequence of calls is:

```
SampleApp_Customer *newcustomer = [[SampleApp_Customer alloc] init];
newcustomer.fname = @"John";
... //Set the required fields for the customer
[newcustomer create];
[newcustomer submitPending];
while ([SampleApp_SampleAppDB hasPendingOperations])
         [NSThread sleepForTimeInterval:0.2];
```
Example 2: Supports create operations on child entities.

```
SampleApp_sales_order *order = [[SampleApp_sales_order alloc] init];
order.region = @"Eastern";
... //Set the other required fields for the order
SampleApp_Customer *customer = [SampleApp_Customer find:1008];
[order setCustomer:customer];
[order create];
[order.customer refresh]; //refresh the parent
[order.customer submitPending]; //call submitPending on the parent.
while ([SampleApp_SampleAppDB_hasPendingOperations])
        [NSThread sleepForTimeInterval:0.2];
```
### **Update Operation**

The update operation updates a record in the local database on the device. To propagate the changes to the server, call submitPending.

In the following examples, the Customer and SalesOrder MBOs have a parent-child relationship.

Example 1: Supports update operations to parent entities. The sequence of calls is as follows:

```
SampleApp_Customer *customer = [ SampleApp_Customer find: 32] 
                                            //find by the unique id
customer.city = @"Dublin"; //update any field to a new value
[customer update];
[customer submitPending];
while ([SampleApp_SampleAppDB_hasPendingOperations])
         [NSThread sleepForTimeInterval:0.2];
```
Example 2: Supports update operations to child entities. The sequence of calls is:

```
SampleApp_Sales_order* order = [SampleApp_Sales_order find: 1220];
order.region = @"SA"; //update any field<br>[order update]; //call update on the ch
                    //call update on the child record
[order refresh];
[order.customer submitPending]; //call submitPending on the parent
while ([SampleApp_SampleAppDB hasPendingOperations])
          [NSThread sleepForTimeInterval:0.2];
```
Example 3: Calling save() on a parent also saves any modifications made to its children:

```
SampleApp_Customer *customer = [ SampleApp_Customer find: 32]
SUPObjectList* orderlist = customer.orders;
SampleApp_sales_order* order = [orderlist item:0];
order.sales_rep = @"Ram";
customer.state = @"MA" ;
[customer save];
[customer submitPending];
while ([SampleApp_SampleAppDB hasPendingOperations])
         [NSThread sleepForTimeInterval:0.5];
```
### **Delete Operation**

The delete operation allows the client to delete a new record in the local database. To propagate the changes to the server, call submitPending.

### **(void)delete**

The following examples show how to perform deletes to parent entities and child entities.

Example 1: Supports delete operations to parent entities. The sequence of calls is:

```
SampleApp_Customer *customer = [ SampleApp_Customer find: 32]
[customer delete];
[customer submitPending];
while ([SampleApp_SampleAppDB_hasPendingOperations])
         [NSThread sleepForTimeInterval:0.2];
```
Example 2: Supports delete operations child entities. The sequence of calls is:

```
SampleApp_Sales_order *order = [SampleApp_Sales_order find: 32]
[order delete];
[order.customer submitPending]; //Call submitPending on the parent.
while ([SampleApp_SampleAppDB hasPendingOperations])
      [NSThread sleepForTimeInterval:0.2];
```
# **Save Operation**

The save operation saves a record to the local database. In the case of an existing record, a save operation calls the update operation. If a record does not exist, the save operation creates a new record.

### **(void)save**

```
SampleApp_Customer *customer = [ SampleApp_Customer find: 32]
//Change some sttribute of the customer record
customer.fname= @"New Name";
[customer save];
```
# **Other Operation**

Operations other than create, update, or delete operations are called "other" operations. An Other operation class is generated for each operation in the MBO that is not a create, update, or delete operation.

This is an example of an "other" operation:

```
SampleApp CustomerOtherOperation *other =
[[SampleApp_CustomerOtherOperation alloc] init];
other.P1 = @"somevalue";
other.P2 = 2;other.P3 = [NSDate date];
[other save]; 
[other submitPending];
```
# **Multilevel Insert (MLI)**

Multilevel insert allows a single synchronization to execute a chain of related insert operations. This example demonstrates a multilevel insert:

```
-(void)TestCreate
{
      long key1 = [SampleApp_KeyGenerator generateId];
      long key2 = [SampleApp_KeyGenerator generateId];
     [SampleApp_KeyGenerator submitPendingOperations];
     while ([SampleApp_SampleAppDB_hasPendingOperations])
     \{ [NSThread sleepForTimeInterval:1];
\qquad \qquad \}SampleApp Customer *c = [[ SampleApp Customer alloc] init];
      c.id_ = [SampleApp_LocalKeyGenerator generateId];
      c.fname = @"Dorothi"; 
      c.lname = @"Scranton";
      c.address = @"One Money Street";
      c.city = @"smallVille";
     c.state = @ "MA"c.zip = @ "97429" ; c.phone = @"2112222345";
     c.company_name = @"iAnywhere";
      c.surrogateKey = key1;
      SUPObjectList *orderlist = [ SampleApp_Sales_orderList 
getInstance];
      SampleApp_Sales_order *o1 = [[SampleApp_Sales_order alloc] 
init];
     o1.id = [SampleApp LocalKeyGenerator generateId];
      o1.order_date = [NSDate date];
     ol.fin_code_id = @"r1";
      o1.region = @"Eastern";
     o1.sales_rep = 902; o1.surrogateKey = key2;
      [ o1 setCustomer:c];
      [orderlist add:o1];
      [c setSalesOrders:orderlist];
      [c save];
     [c refresh];
      [c submitPending];
     assert(c.pending == YES);
      while ([SampleApp_SampleAppDB hasPendingOperations])
\left\{\begin{array}{ccc} \end{array}\right\} [NSThread sleepForTimeInterval:1];
\begin{array}{ccc} \end{array}}
```
**Note:** The values generated by LocalKeyGenerator do not support authentication with the Unwired Server, but only against a local data store on the device.

LocalKeyGenerator is an appropriate method for use with a local business object. See Developer Guide for iOS > Reference > iOS Client Object API > Operations APIs > Local Business Object.

## **Pending Operation**

There are five methods you can use to manage the pending state.

- **(void)cancelPending –** Cancels a pending record. A pending record is one that has been updated in the local client database, but not yet sent to the Unwired Server. [customer cancelPending];
- **(void)cancelPendingOperations** Cancels the pending operations for an entire entity. This method internally invokes the cancelPending method. [Customer cancelPendingOperations];
- **(void) submitPending** Submits a pending record to the Unwired Server. For MBS, a replay request is sent directly to the Unwired Server. [customer submitPending];
- **+(void)submitPendingOperations –**Submits all data for all pending recordsto the Unwired Server. This method internally invokes the submit Pending method.

[Customer submitPendingOperations];

• **+(void)submitPendingOperations: (NSString\*)synchronizationGroup –** Submits all data for pending records from MBOs in this synchronization group to the Unwired Server. This method internally invokes the submitPending method.

[SampleApp SampleAppDB submitPendingOperations:@"default"];

```
SampleApp_Customer *customer = [SampleApp_Customer find:101]; 
//Make some changes to the customer record.
//Save the changes
//If the user wishes to cancel the changes, a call to cancel pending
will revert to the old values.
[customer cancelPending]; 
// The user can submit the changes to the server as follows:
[customer submitPending];
```
# **Local Business Object**

Defined in Unwired WorkSpace, local business objects are not bound to EIS data sources, so cannot be synchronized. Instead, they are objects that are used as local data store on device. Local business objects do not call submit Pending, or perform a replay or import from the Unwired Server.

The following code example creates a row for a local business object called "clientObj", saves it, and finds it in the database.

```
//Create a client only MBO...");
ClientObj *o = [ClientObj getInstance];
  o.attribute1 = \omega"This";
  o.attribute2 = 0"is";
o.attribute3 = 0"a";
```

```
 o.attribute4 = @"local business object";
[o save];
//Read from the created local business object");
SUPObjectList *objlist = [ClientObj findAll];
MBOLogError(@"ClientObj has %ld rows",[objlist size]);
   for(ClientObj *o in objlist)
MBOLogError([[o json:0] toString]);
```
# **Personalization APIs**

Personalization keys allow the mobile user to define (personalize) certain input field values within the mobile application. The PersonalizationParameters class is generated automatically for managing personalization keys.Personalization parameters provide default values for synchronization parameters when the synchronization key of the object is mapped to the personalization key while developing a mobile business object.

### **Type of Personalization Keys**

There are three types of personalization keys: client, server, and transient (or session). Client personalization keys are persisted in the local database. Server personalization keys are persisted on the Unwired Server. Session personalization keys are not persisted and are lost after the device application terminates.

A personalization parameter can be a primitive or complex type. This is shown in the code example.

### **Getting and Setting Personalization Key Values**

Consider a personalization key "pkcity" thatis associated with the synchronization parameter "cityname". When a personalization parameter value is changed, the call to save automatically propagatesthe change to the server; you need not call submitPending after the save.

The following example shows how to get and set personalization key values:

```
//get personalization key values
SampleApp PersonalizationParameters *pp = [SampleApp SampleAppDB
getPersonalizationparameters]; 
MBOLogInfo(@"Personalization Parameter for City = %@", pp.PKCity); 
//Set personalization key values
pp.PKCity = @"Hull"; 
[pp.save]; //save the new pk value. 
while ([SampleApp_SampleAppDB hasPendingOperations]) 
         [NSThread sleepForTimeInterval:0.2];
```
**Note:** You are not required to call submit Pending after save, as is the case with synchronization parameters.

# **Passing Arrays of Values, Objects**

An operation can have a parameter that is one of the SUP list types (such as SUPIntList, SUPStringList, or SUPObjectList). For example, consider a method for an entity Customer with signature AnOperation:

```
SUPIntList *intlist = [SUPIntList getInstance];
[intlist add:1];
[intlist add:2];
Customer *thecustomer = [Customer find:101];
[thecustomer AnOperation:intlist];
```
# **Object State APIs**

The object state APIs include status indicator APIs for returning information about entities in the database, and a method to refresh the MBO entity in the local database.

# **Entity State Management**

The object state APIs provide methods for returning information about entities in the database. All entities that support pending state have the following attributes:

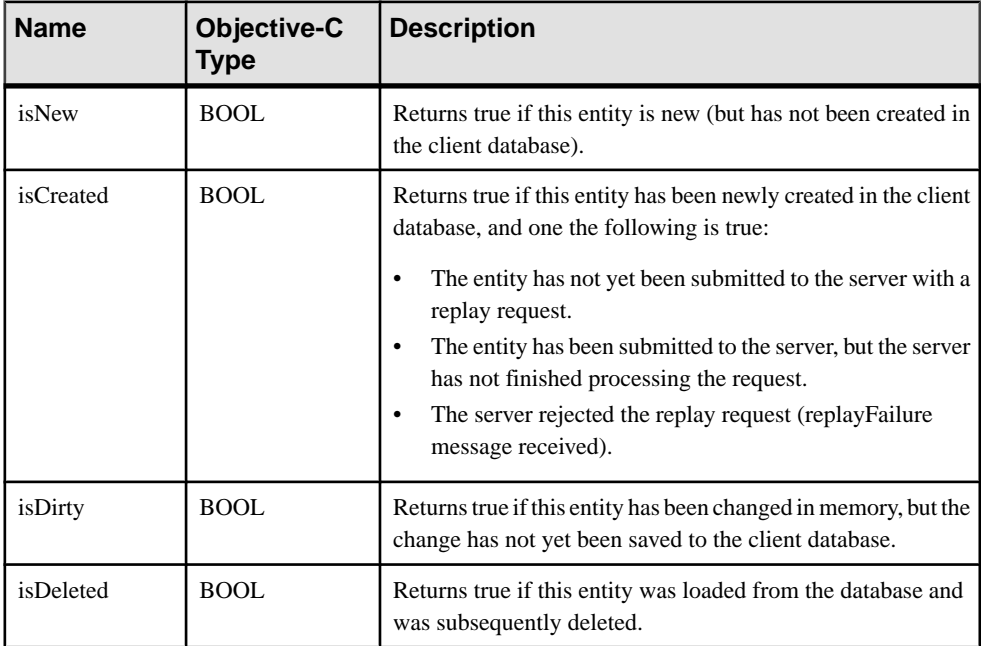

# Reference

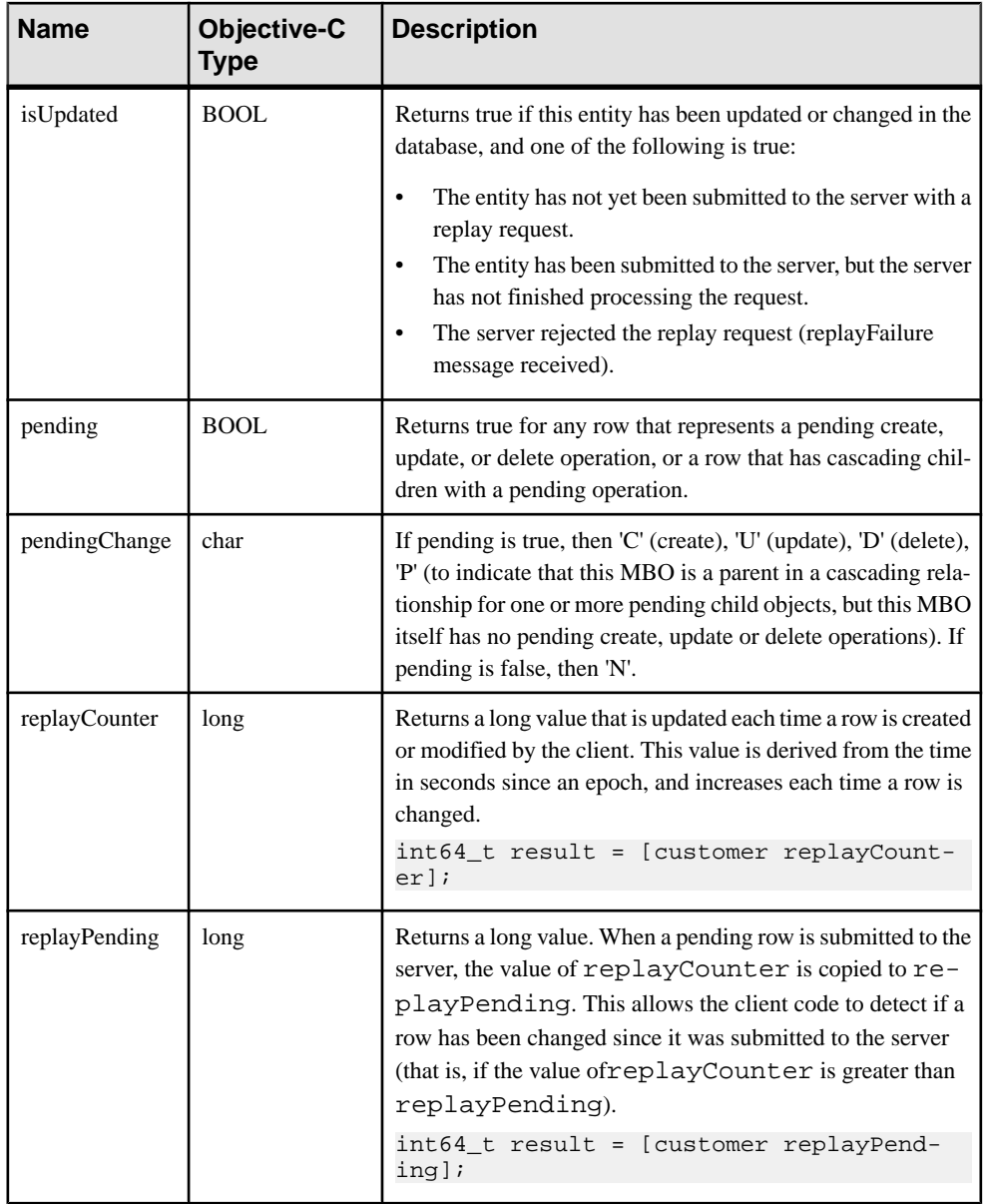

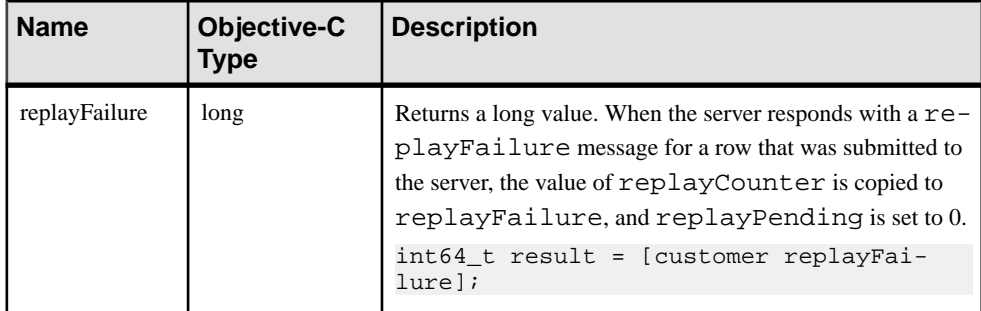

# Entity State Example

This table shows how the values of the entities that support pending state change at different stages during the MBO update process. The valuesthat change between differentstates appear in bold.

Note the following entity behaviors:

- The isDirty flag is set if the entity changes in memory but is not yet written to the database. Once you save the MBO, this flag clears.
- The replayCounter value that gets sent to the Unwired Server is the value in the database before you call submitPending. After a successful replay, that value is imported from the Unwired Server.
- The last two entries in the table are two possible results from the operation; only one of these results can occur for a replay request.

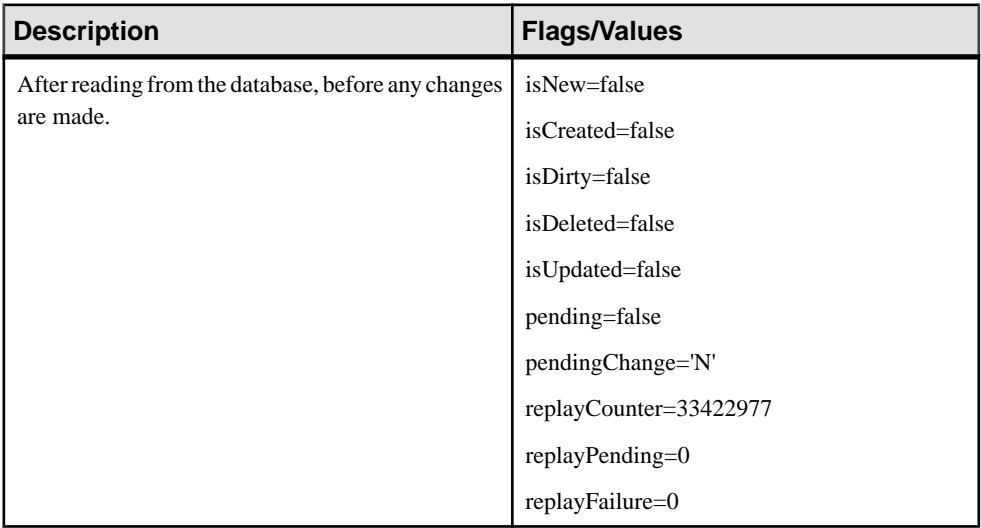

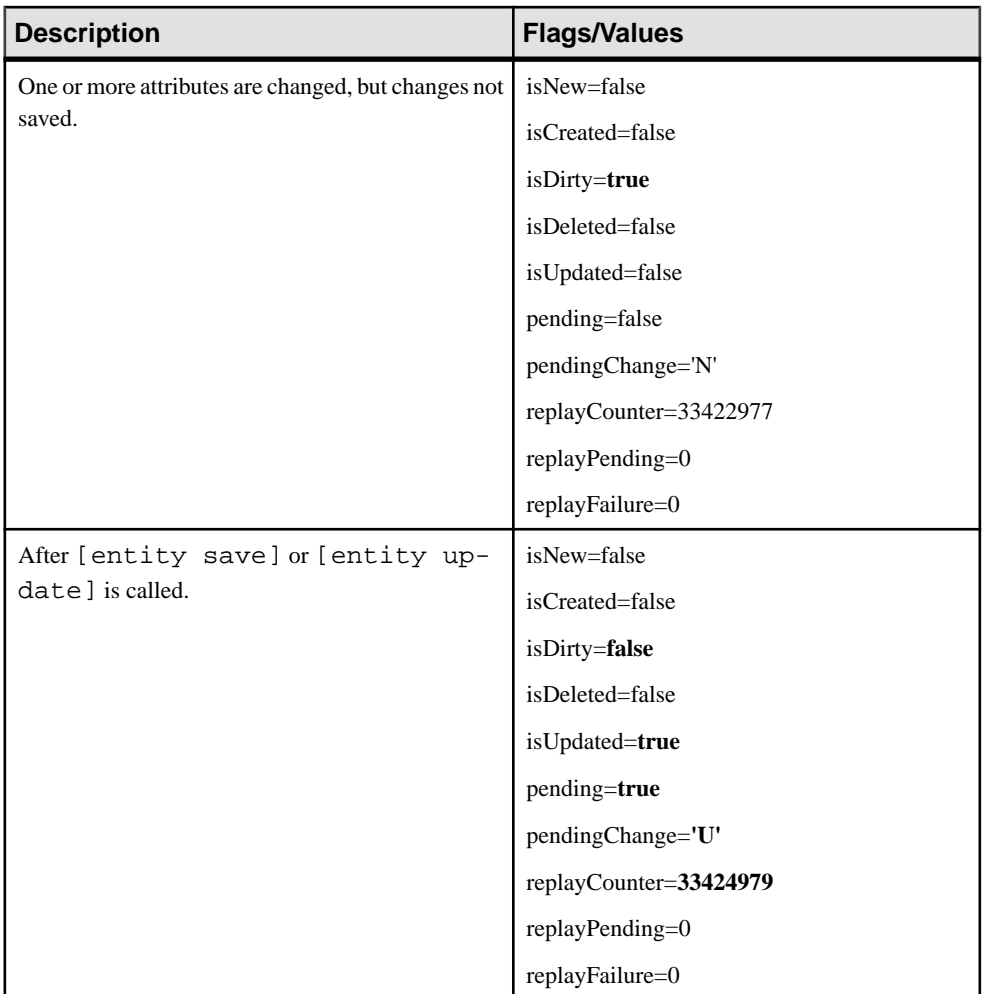

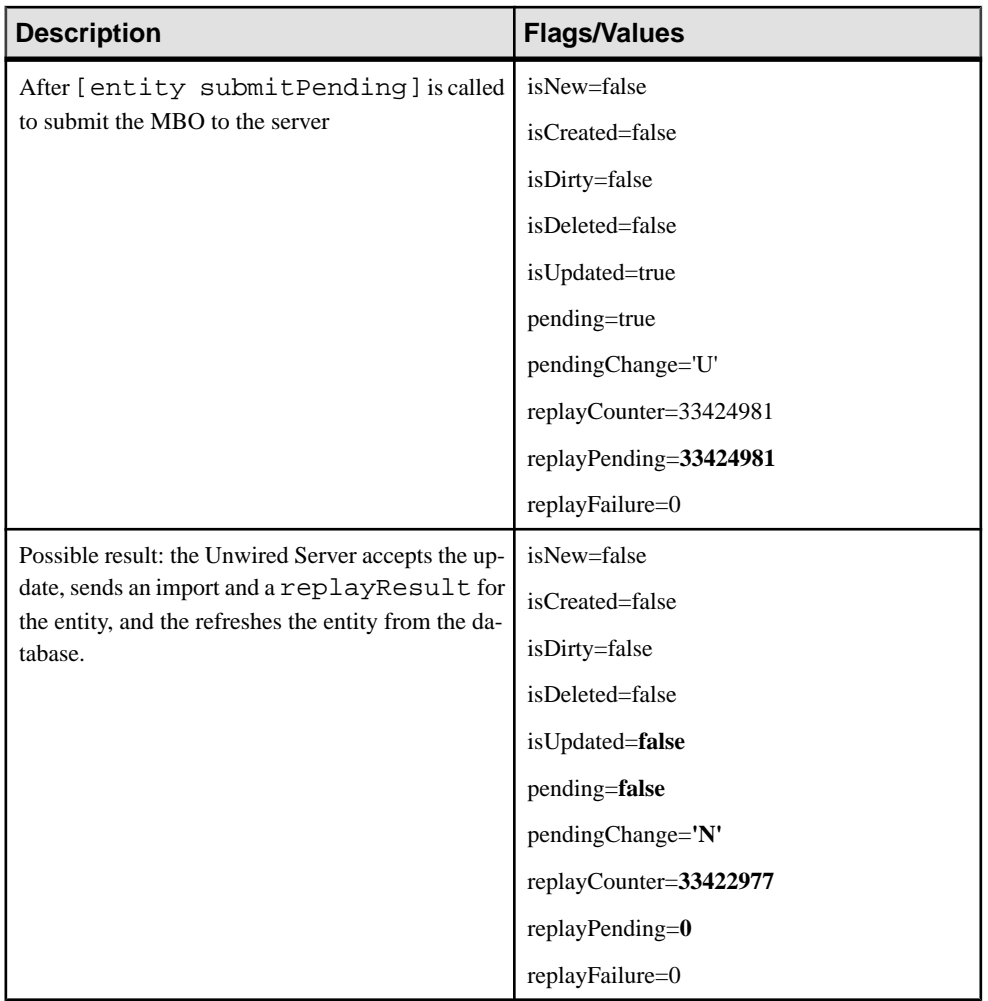

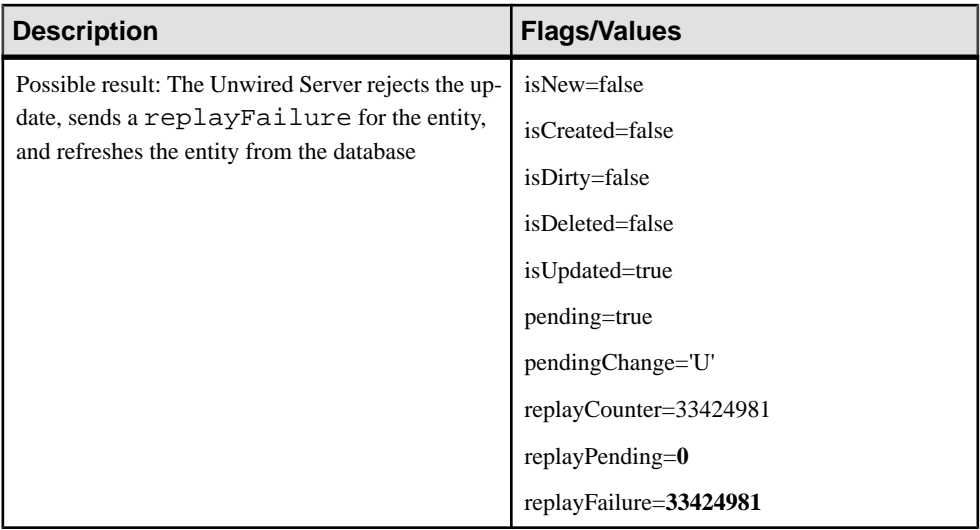

# **Pending State Pattern**

When a create, update, delete, or save operation is called on an entity in a message-based synchronization application, the requested change becomes pending. To apply the pending change, call submit Pending on the entity, or submit PendingOperations on the mobile business object (MBO) class:

```
Customer *e = [Customer getInstance];
e.name = @"Fred";
e.address = @ "123 Four St.";
[e create]; // create as pending
// Then do this....
[e submitPending]; // submit to server
// ... or this.
[Customer submitPendingOperations]; // submit all pending Customer 
rows to server
```
submitPendingOperations submits all the pending records for the entity to the Unwired Server. This method internally invokes the submitPending method on each of the pending records.

The call to submit Pending causes a JSON message to be sent to the Unwired Server with the replay method, containing the data for the rows to be created, updated, or deleted. The Unwired Server processes the message and responds with a JSON message with the replayResult method (the Unwired Server accepts the requested operation) or the replayFailure method (the server rejects the requested operation).

If the Unwired Server accepts the requested change, it also sends one or more import messages to the client, containing data for any created, updated, or deleted row that has changed on the Unwired Server as a result of the replay request. These changes are written to the client database and marked as rows that are not pending. When the replayResult

message is received, the pending row is removed, and the row remaining in the client database now contains data that has been imported from and validated by the Unwired Server. The Unwired Server may optionally send a log record to the client indicating a successful operation.

If the Unwired Server rejects the requested change, the client receives a replayFailed message, and the entity remainsin the pending state, with its replayFailed attribute setto indicate that the change was rejected.

If the Unwired Server rejects the requested change, it also sends one or more log record messages to the client. The SUPLogRecord interface has the following getter methods to access information about the log record:

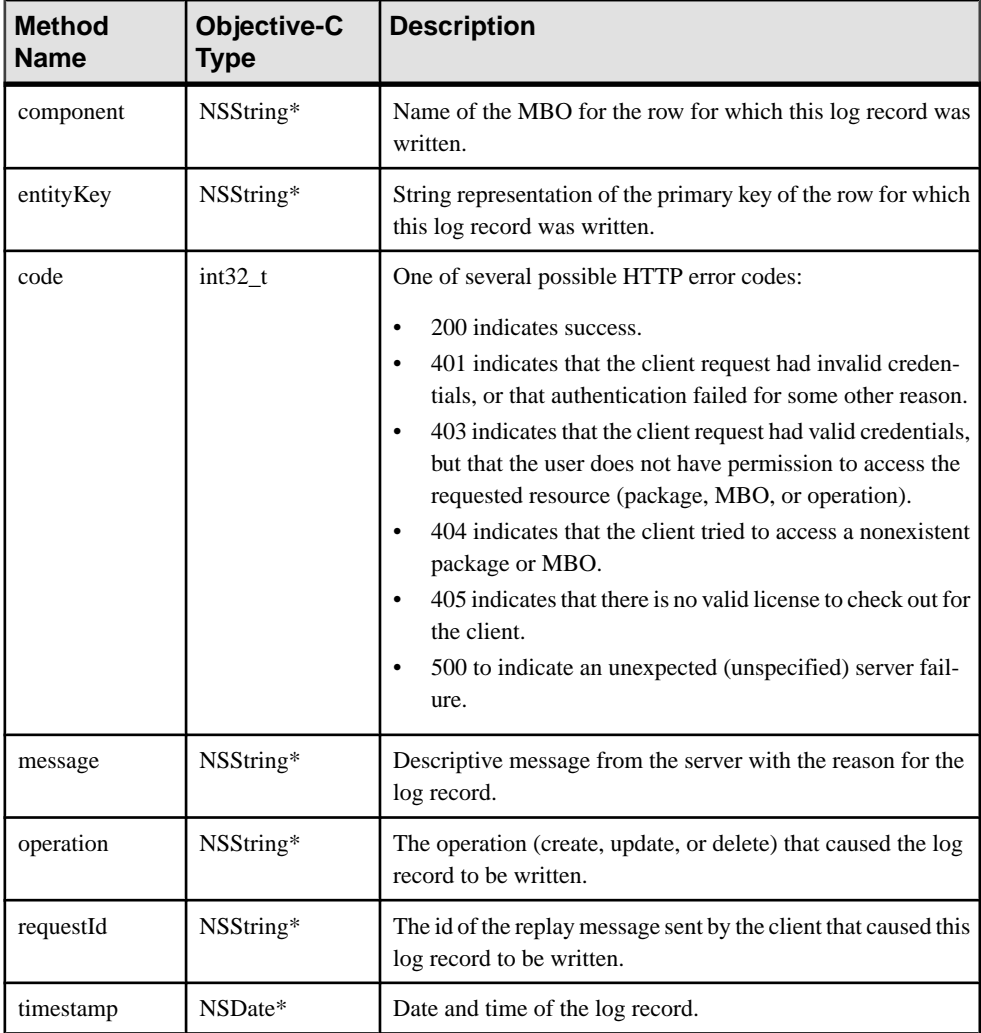

If a rejection is received, the application can use the entity method getLogRecords to access the log records and get the reason:

```
SUPObjectList* logs = [e getLogRecords];
for(id<SUPLogRecord> log in logs)
{
   MBOLogError(@"entity has a log record:\n\
    code = d \cdot \n\lambdacomponent = \omega, \n\rangleentityKey = \omega \cdot \n\lambdalevel = $ld, \n\backslash n\backslashmessage = \omega, \n \n \lambdaoperation = \omega, \n \n \alpharequestId = \mathcal{R}\omega \cdot \ln \Gamma timestamp = %@",
      [log code],
      [log component],
      [log entityKey],
      [log level],
      [log message],
      [log operation],
      [log requestId],
     [log timestamp]);
}
```
cancelPendingOperations cancels allthe pending records for an entity. This method internally invokes the cancelPending method on each of the pending records.

### **Refresh**

The refresh method allows the client to refresh the MBO entity from the local database.

#### **(void)refresh**

[order refresh];

where order is an instance of the MBO entity.

### **Clear Relationship Objects**

The clearRelationshipObjects method releases relationship attributes and sets them to null. Attributes get filled from the client database on the next getter method call or property reference. You can use this method to conserve memory if an MBO has large child attributes that are not needed at all times.

#### **(void)clearRelationshipObjects**

# **Security APIs**

Unwired Server supports encryption of client data and the database.

# **Encryption of Client Data**

The iOS Sybase Unwired Platform client libraries internally encrypt data before sending it over the wire, using its own encryption layer. Communication is performed over HTTP.

## **Encrypt the Database**

The following methods set or change encryption keys for the database.

### **-(void)setEncryptionKey:(SUPString)value**

Sets the encryption key for the database in SUPConnectionProfile. Call this method before any database operations.

```
[cp setEncryptionKey:@"test"];
```
### **+(void)changeEncryptionKey:(SUPtring\*) newKey**

Changes the encryption key to the newKey value and saves the newKey value to the connection profile. Call this method after the call to createDatabase.

[SampleApp\_SampleAppDB changeEncryptionKey:@"newkey" ];

### **(SUPString)encryptionKey**

Retrieves the current encryption key from the SUPConnectionProfile.

[cp encryptionKey];

# **SUPDataVault**

The SUPDataVault class provides encrypted storage of occasionally used, small pieces of data. All exceptions thrown by SUPDataVault methods are of type SUPDataVaultException.

You can use the SUPDataVault class for on-device persistent storage of certificates, database encryption keys, passwords, and other sensitive items. Use this class to:

- Create a vault
- Set a vault's properties
- Store objects in a vault
- Retrieve objects from a vault
- Change the password used to access a vault
- Control access for a vault that is shared by multiple iOS applications

The contents of the data vault are strongly encrypted using AES-256. The SUPDataVault class allows you create a named vault, and specify a password and salt used to unlock it. The password can be of arbitrarily length and can include any characters. The password and salt together are used to generate the AES key. If the user enters the same password when unlocking, the contents are decrypted. If the user enters an incorrect password, exceptions will occur. If the user enters the incorrect password a configurable number of times, the vault is

deleted and any data stored within it becomes unrecoverable. The vault can also re-lock itself after a configurable amount of time.

Typical usage of the SUPDataVault would be to implement an application login screen. Upon application start, the user is prompted for a password, which is then used to unlock the vault. If the unlock attempt is successful, the user is allowed into the rest of the application. User credentials needed for synchronization can also be extracted from the vault so the user is not repeatedly prompted to re-enter passwords.

#### createVault

Creates a new secure store.

Creates a vault. A unique name is assigned, and after creation, the vault is referenced and accessed by that name. This method also assigns a password and salt value to the vault. If a vault already exists with the same name, this method throws an exception. When created, the vault is in the unlocked state.

# **Syntax**

```
+ (SUPDataVault*)createVault:(NSString*)name withPassword:
(NSString*)password withSalt:(NSString*)salt;
```
# **Parameters**

- **name** The vault name.
- **password** The password.
- **salt** The encryption salt value.

# **Returns**

**createVault** creates a SUPDat aVault instance.

If a vault already exists with the same name, a SUPDataVaultException is thrown this with the reason kDataVaultExceptionReasonAlreadyExists.

# **Examples**

• **Create a Data Vault** – Creates a new data vault called myVault.

```
@try
{
     if(![SUPDataVault vaultExists:@"myVault"])
    \{ oVault = [SUPDataVault createVault:@"myVault" 
                                  withPassword:@"goodPassword" 
                                  withSalt:@"goodSalt"];
     }
}
@catch ( NSException *e )
{
```
### Reference

NSLog(@"SUPDataVaultException: %@",[e description]);

#### vaultExists

}

Tests whether the specified vault exists.

### **Syntax**

```
+ (BOOL)vaultExists:(NSString*)name;
```
#### **Parameters**

• **name –** The vault name.

#### **Returns**

**vaultExists** can return the following values:

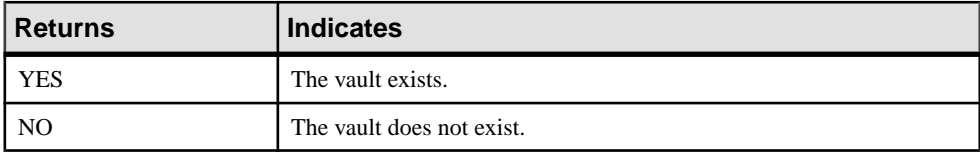

#### **Examples**

• **Check if a Data Vault Exists – Checks** if a data vault called myVault exists, and if so, deletes it.

```
if ([SUPDataVault vaultExists:@"myVault"])
{
     [SUPDataVault deleteVault:@"myVault"];
}
```
#### getVault

Retrieves a vault.

#### **Syntax**

```
+ (SUPDataVault*)getVault:(NSString*)name;
```
#### **Parameters**

• **name** – The vault name.

#### **Returns**

**getVault** returns a SUPDataVault instance.

If the vault does not exist, a SUPDataVaultException is thrown.

### deleteVault

Deletes the specified vault from on-device storage.

Deletes a vault having the specified name. If the vault does not exist, this method throws an exception. The vault need not be in the unlocked state, and can be deleted even if the password is unknown.

# **Syntax**

```
+ (void)deleteVault:(NSString*)name;
```
# **Parameters**

• **name –** The vault name.

# **Examples**

• **Delete a Data Vault –** Deletes a data vault called myVault.

```
@try
\{ if([SUPDataVault vaultExists:@"myVault"])
     {
         [SUPDataVault deleteVault:@"myVault"];
     }
}
@catch ( NSException *e )
{
     NSLog(@"SUPDataVaultException: %@",[e description]);
}
```
# lock

Locks the vault.

Once a vault is locked, you must unlock it before changing the vault's properties or storing anything in it. If the vault is already locked, this method has no effect.

# **Syntax**

- (void)lock;

# **Examples**

• **Locks the data vault. –** Prevents changing the vaults properties or stored content. [oVault lock];

# isLocked

Tests whether the vault is locked.

# **Syntax**

```
- (BOOL)isLocked;
```
# **Returns**

**isLocked** can return the following values:

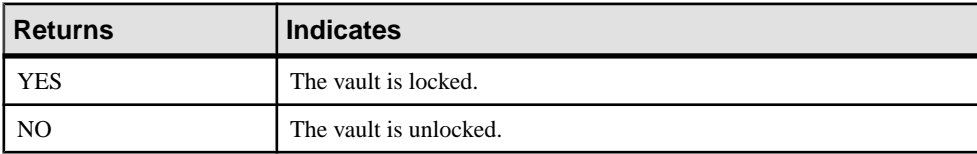

# unlock

Unlocks the vault.

Unlock the vault before changing the its properties or storing anything in it. If the incorrect password or salt is used, this method throws an exception. If the number of unsuccessful unlock attempts exceeds the retry limit, the vault is deleted.

# **Syntax**

```
- (void)unlock:(NSString*)password withSalt:(NSString*)salt;
```
# **Parameters**

- **password** The password.
- salt The encryption salt value.

# **Returns**

If the incorrect password or saltis used, a SUPDataVaultException is thrown this with the reason kDataVaultExceptionReasonInvalidPassword.

# **Examples**

• **Unlocksthedata vault. –** Once the vaultis unlocked you can change the its properties and stored content.

```
@try
\left\{ \right. [oVault unlock:@"password" withSalt:@"salt"];
}
@catch(SUPDataVaultException *e)
{
```
NSLog(@"Exception will be thrown for bad password");

#### setLockTimeout

Determines how long a vault remains unlocked.

Determines how many seconds a vault remains unlocked before it automatically locks. The default value, 0, indicates that the lock never times out.

#### **Syntax**

}

- (void)setLockTimeout:(int32\_t)timeout;

#### **Parameters**

**timeout** – The number of seconds before the lock times out.

#### **Examples**

• **Set the Lock Timeout –** Sets the lock timeout to 1 hour. [oVault setLockTimeout:3600];

#### getLockTimeout

Retrieves the configured lock timeout period.

Retrieves the number of seconds a vault remains unlocked before it automatically locks. The default value, 0, indicates that the lock never times out.

#### **Syntax**

- (int32\_t)getLockTimeout;

#### **Returns**

**getLockTimeout** returns an integer value indicating the number of seconds a vault remains unlocked before it automatically locks. The default value,  $0$ , indicates that the lock never times out.

#### **Examples**

• **Set the Lock Timeout** – Retrieves the lock timeout in seconds. timeout = [oVault getLockTimeout];

#### **setRetryLimit**

Sets the retry limit value for the vault.

Determines how many consecutive unlock attempts(with wrong password) are allowed.Ifthe retry limit is exceeded, the vault is automatically deleted. The default value, 0, means that an

## Reference

unlimited number of attempts are permitted. An exception isthrown ifthe vaultislocked when this method is called.

### **Syntax**

- (void)setRetryLimit:(int32\_t)limit;

## **Parameters**

• **limit** – The number of consecutive unlock attempts (with wrong password) are allowed.

# **Examples**

• **Set the Retry Limit** – Sets the retry limit to 5 attempts. [oVault setRetryLimit:5];

### getRetryLimit

Retrieves the retry limit value for the vault.

Retrieves the number of consecutive unlock attempts (with wrong password) are allowed. If the retry limit is exceeded, the vault is automatically deleted. The default value, 0, means that an unlimited number of attempts are permitted.

### **Syntax**

- (int32\_t)getRetryLimit;

### **Returns**

**getRetryLimit** returns an integer value indicating the number of consecutive unlock attempts (with wrong password) are allowed. If the retry limit is exceeded, the vault is automatically deleted. The default value, 0, means that an unlimited number of attempts are permitted.

### **Examples**

• **Set the Retry Limit** – Retrieves the number of consecutive unlock attempts (with wrong password) that are allowed.

```
int retrylimit = [oVault getRetryLimit];
```
#### setString

Stores a string object in the vault.

Stores a string under the specified name. An exception is thrown if the vault is locked when this method is called.

### **Syntax**

- (void)setString:(NSString\*)name withValue:(NSString\*)value;

## **Parameters**

- **name** The name associated with the string object to be stored.
- **value** The string object to store in the vault.

# **Examples**

• **Set a String Value** – Creates a test string, unlocks the vault, and sets a string value associated with the name "testString" in the vault. The finally clause in the try/catch block ensure that the vault ends in a secure state even if an exception occurs.

```
NSString *teststring = @"ABCDEFabcdef";
@try {
   [oVault unlock:@"goodPassword" withSalt:@"goodSalt"];
   [oVault setString:@"testString" withValue:teststring];
}
@catch (NSException *e) {
   NSLog(@"Exception: %@",[e description]);
}
@finally {
   [oVault lock];
}
```
# getString

Retrieves a string value from the vault.

Retrieves a string stored under the specified name in the vault. An exception is thrown if the vault is locked when this method is called.

# **Syntax**

- (NSString\*)getString:(NSString\*)name;

# **Parameters**

• **name** – The name associated with the string object to be retrieved.

# **Returns**

**getString** returns a string data value, associated with the specified name, from the vault. An exception is thrown if the vault is locked when this method is called.

# **Examples**

• **Get a String Value –** Unlocks the vault and retrieves a string value associated with the name "testString" in the vault. The finally clause in the try/catch block ensure that the vault ends in a secure state even if an exception occurs.

```
NSString *retrievedstring = nil;
```
@try {

```
 [oVault unlock:@"goodPassword" withSalt:@"goodSalt"];
   retrievedstring = [oVault getString:@"testString"];
}
@catch (NSException *e) {
   NSLog(@"Exception: %@",[e description]);
}
@finally {
   [oVault lock];
}
```
# setValue

Stores a binary object in the vault.

Stores a binary object under the specified name. An exception is thrown if the vault is locked when this method is called.

# **Syntax**

```
- (void)setValue:(NSString*)name withValue:(NSData*)value;
```
# **Parameters**

- **name** The name associated with the binary object to be stored.
- **value** The binary object to store in the vault.

# **Examples**

• **Set a Binary Value** – Unlocks the vault and stores a binary value associated with the name "testValue" in the vault. The finally clause in the try/catch block ensure that the vault ends in a secure state even if an exception occurs.

```
@try {
   [oVault unlock:@"goodPassword" withSalt:@"goodSalt"];
   [oVault setValue:@"testValue" withValue:testvalue];
}
@catch (NSException *e) {
   NSLog(@"Exception: %@",[e description]);
}
@finally {
   [oVault lock];
}
```
# getValue

Retrieves a binary object from the vault.

Retrieves a binary object under the specified name. An exception is thrown if the vault is locked when this method is called.

# **Syntax**

```
- (NSData*)getValue:(NSString*)name;
```
# **Parameters**

• **name** – The name associated with the binary object to be retrieved.

## **Returns**

**getValue** returns a binary data value, associated with the specified name, from the vault. An exception is thrown if the vault is locked when this method is called.

# **Examples**

• **Get a Binary Value** – Unlocks the vault and retrieves a binary value associated with the name "testValue" in the vault. The finally clause in the try/catch block ensure that the vault ends in a secure state even if an exception occurs.

```
NSData *retrievedvalue = nil;
@try {
   [oVault unlock:@"goodPassword" withSalt:@"goodSalt"];
   retrievedvalue = [oVault getValue:@"testValue"];
}
@catch (NSException *e) {
   NSLog(@"Exception: %@",[e description]);
}
@finally {
    [oVault lock];
}
```
# changePassword

Changes the password for the vault.

Modifies all name/value pairs in the vault to be encrypted with a new password/salt. If the vault is locked or the new password is empty, an exception is thrown.

# **Syntax**

```
- (void)changePassword:(NSString*)newPassword withSalt:
(NSString*)newSalt;
```
# **Parameters**

- **newPassword** The new password.
- **newSalt** The new encryption salt value.

# **Examples**

• **Change the Password for a Data Vault –** Changes the password to "newPassword". The finally clause in the  $try/catch$  block ensure that the vault ends in a secure state even if an exception occurs.

@try {

## Reference

```
 [oVault unlock:@"goodPassword" withSalt:@"goodSalt"];
    [oVault changePassword:@"newPassword" withSalt:@"newSalt"];
}
@catch (NSException *e) {
   NSLog(@"Exception: %@",[e description]);
}
@finally 
{
    [oVault lock];
}
```
# setAccessGroup

Sets the access group if multiple application share a data vault.

This method is used only for iOS applications, and must be called before accessing any DataVault methods. The access group must be set only if a vault is shared by multiple iPhone applications. If the vault is used only by one application, do not set the access group. The access group is listed in the keychain-access-groups property of the entitlements plist file. The recommended format is ".com.yourcompany.DataVault".

**Syntax**

+ (void)setAccessGroup:(NSString \*)accessGroup;

# **Parameters**

• **accessGroup –** The access group name.

# **Examples**

• **Sets the Access Group Name –** Sets the access group name so that multiple iOS applications can access the data vault. [oVault

```
setAccessGroup:@"accessGroupName.com.yourcompany.DataVault"];
```
# **Installing and Testing X.509 Certificates on iOS Clients**

Install generated X.509 certificates and test them in your iOS clients.

# **Importing an X.509 Certificate to an iOS Client from the Unwired Server**

Log in to Unwired Server and authenticate a client using a generated X.509 certificate instead of a user name and password combination.

**1.** Copy the X.509 certificate used for authentication into a directory on the same host as Unwired Server. For example, c:\certs.

- 2. Create a registry string value on Unwired Server at HKLM\Software\Sybase \Sybase Messaging Server\CertificateLocation and populate it with the path. For example,  $c:\certs$ .
- **3.** Name the X.509 certificate file as domain user.p12, where *domain* is the Unwired Server domain and *user* is the certificate user. The user must have read permission for .p12 file.
- **4.** The system administrator must ensure the specified domain\user has "logon as batch job" permission on the Windows machine on which Unwired Server runs:
	- a) Double-click **Control Panel > Administrative Tools > Local Security Policies**.
	- b) Expand **Local Policies** and select **User Rights Assignment**.
	- c) Right-click **Log on as a batch job** and select **Properties**.
	- d) Select **Add User or Group** and add the domain\user.
- **5.** The account under which Unwired Server runs must have adequate permissions to impersonate the domain\user. For example, the Administrator account for the domain.
- **6.** Replace the beginOnlineLogin call, which passes a username and password, with code that imports the certificate from Unwired Server, sets up the login credentials for the package, then logs in with this beginOnlineLogin API that takes no parameters.

```
// Import certificate from server
SUPLoginCertificate *lc = [cs 
getSignedCertificateFromServer:@"<ServerName>\\ssotest" 
withServerPassword:@"s1s2o3T4" withCertPassword:@"password"];
[[LogInfo sharedInstance] 
testPassed:@"SAPSSOCertTest" :@"GetCertificateFromServer"];
NSLog(@"Imported certificate from server: subjectCN = 
%@",lc.subjectCN);
// Attach certificate to sync profile
sp.certificate = lc;
[lc release];
// If package requires login first, use beginOnlineLogin API 
// which takes no parameters
while([SUPMessageClient status] != STATUS_START_CONNECTED)
[NSThread sleepForTimeInterval:0.2];
[CrmDatabase beginOnlineLogin];
```
### **iOS Sample Code**

This sample code illustrates importing the certificate and setting up login credentials, as well as other APIs related to certificate handling:

```
//// SSO certificate APIs
@try
{
SUPConnectionProfile *sp = [SAPSSOCertTest_SAPSSOCertTestDB 
getSynchronizationProfile];
[sp setDomainName:@"ssocert"];
// Get handle to the certificate store
SUPCertificateStore *cs = [SUPCertificateStore getDefault];
```

```
// Getting certificate from a file bundled with the app
NSString *certPath = [[NSBundle mainBundle] 
pathForResource:@"sybase101"
ofType:@"p12"];
SUPLoginCertificate *lc_resource = [cs 
getSignedCertificateFromFile:certPath withPassword:@"password"];
NSLog(@"Got certificate from resource file, subjectCN = 
%@",lc_resource.subjectCN);
[[LogInfo sharedInstance] 
testPassed:@"SAPSSOCertTest" :@"GetCertificateFromResourceFile"];
// Getting certificate from file in Documents directory
NSArray *arrayPaths = 
NSSearchPathForDirectoriesInDomains(NSDocumentDirectory,
NSUserDomainMask,
YES);
NSString *docDir = [arrayPaths objectAtIndex:0];
certPath = [NSString stringWithFormat:@"%@/sybase101.p12",docDir];
SUPLoginCertificate *lc_doc = [cs 
getSignedCertificateFromFile:certPath withPassword:@"password"];
NSLog(@"Got certificate from documents directory file, subjectCN = 
%@",lc_doc.subjectCN);
[[LogInfo sharedInstance] 
testPassed:@"SAPSSOCertTest" :@"GetCertificateFromDocumentsFile"];
// Distinguished name property
NSLog(@"Test distinguished name property, should be null: DN = 
%@",lc_doc.distinguishedName);
// Import certificate from server
SUPLoginCertificate *lc = [cs 
getSignedCertificateFromServer:@"<ServerName>\\ssotest" 
withServerPassword:@"s1s2o3T4" withCertPassword:@"password"];
[[LogInfo sharedInstance] 
testPassed:@"SAPSSOCertTest" :@"GetCertificateFromServer"];
NSLog(@"Imported certificate from server: subjectCN = 
%@",lc.subjectCN);
// Storage and retrieval of certificate
if(![SUPDataVault vaultExists:@"vaultTest"])
vault = [SUPDataVault createVault:@"vaultTest" 
withPassword:@"vaultPassword" withSalt:@"vaultSalt"];
else
vault = [SUPDataVault getVault:@"vaultTest"];
[vault lock];
[vault unlock:@"vaultPassword" withSalt:@"vaultSalt"];
[lc save:@"test" withVault:vault];
[vault lock];
[vault unlock:@"vaultPassword" withSalt:@"vaultSalt"];
NSLog(@"Certificate stored. Now get the cert from the data 
vault....");
SUPLoginCertificate *lc2 = [SUPLoginCertificate load:@"test" 
withVault:vault];
[vault lock];
NSLog(@"Certificate retrieved successfully: subjectCN = 
%@",lc2.subjectCN);
```
#### Reference

```
if([lc2.subjectCN isEqualToString:lc.subjectCN])
[[LogInfo sharedInstance] 
testPassed:@"SAPSSOCertTest" :@"SaveAndLoadCertificate"];
else
[[LogInfo sharedInstance] 
testFailed:@"SAPSSOCertTest" :@"SaveAndLoadCertificate"];
[lc2 release];
NSLog(@"Test getting a nonexistent certificate from the vault, see if
we get the right exception...");
BOOL noCertificatePass = NO;
@try
{
SUPLoginCertificate *lc_none = [SUPLoginCertificate load:@"bogus" 
withVault:vault];
} @catch(SUPDataVaultException* e)
{
noCertificatePass = YES;
NSLog(@"Got exception when trying to get nonexistent cert, exception
is %@: %@",[e name],[e reason]);
}
if(noCertificatePass)
[[LogInfo sharedInstance] 
testPassed:@"SAPSSOCertTest" :@"NonExistentCertificate"];
else
[[LogInfo sharedInstance] 
testFailed:@"SAPSSOCertTest" :@"NonExistentCertificate"];
// Delete certificate
BOOL deletePass = YES;
// Try to get the deleted certificate, should get an exception:
SUPLoginCertificate *lc3 = nil;
[vault unlock:@"vaultPassword" withSalt:@"vaultSalt"];
@try
{
[SUPLoginCertificate delete:@"test" withVault:vault];
lc3 = [SUPLoginCertificate load:@"test" withVault:vault];
deletePass = NO;
} @catch(NSException* e)
{
NSLog(@"Exception getting deleted cert: %@: %@",[e name],[e 
reason]);
deletePass = YES;
}
NSLog(@"Retrieve cert that was deleted, should be null: lc3 = 
% @ " . lc3);if(lc3 != nil) deletePass = NO;
if(deletePass)
[[LogInfo sharedInstance] 
testPassed:@"SAPSSOCertTest" :@"DeleteCertificate"];
else
[[LogInfo sharedInstance] 
testFailed:@"SAPSSOCertTest" :@"DeleteCertificate"];
// changeVaultPassword for LoginCertificate
[vault lock];
```
#### Reference

```
[vault unlock:@"vaultPassword" withSalt:@"vaultSalt"];
[vault changePassword:@"newPassword" withSalt:@"vaultSalt"];
[vault lock];
[vault unlock:@"newPassword" withSalt:@"vaultSalt"];
[lc save:@"test" withVault:vault];
[vault lock];
[vault unlock:@"newPassword" withSalt:@"vaultSalt"];
SUPLoginCertificate *lc4 = [SUPLoginCertificate load:@"test" 
withVault:vault];
[vault lock];
[vault unlock:@"newPassword" withSalt:@"vaultSalt"];
// Change password back so we can rerun the test
[vault changePassword:@"vaultPassword" withSalt:@"vaultSalt"];
[vault lock];
if([lc4.subjectCN isEqualToString:lc.subjectCN])
[[LogInfo sharedInstance] 
testPassed:@"SAPSSOCertTest" :@"ChangeVaultPassword"];
else
[[LogInfo sharedInstance] 
testFailed:@"SAPSSOCertTest" :@"ChangeVaultPassword"];
[lc4 release];
// Attach certificate to sync profile
sp.certificate = lc;
[lc release];
}
@catch(NSException *e)
{
MBOLogError(@"Exception in getting certificate");
MBOLogError(@"%@: %@",[e name],[e reason]);
[pool drain];
return;
}
// If package requires login first, use beginOnlineLogin API 
// which takes no parameters
while([SUPMessageClient status] != STATUS START_CONNECTED)
[NSThread sleepForTimeInterval:0.2];
[CrmDatabase beginOnlineLogin];
```
### **Single Sign-On With X.509 Certificate Related Object API**

Use these classes and attributes when developing mobile applications that require X.509 certificate authentication.

- SUPCertificateStore class wraps platform-specific key/certificate store class, or file directory
- SUPLoginCertificate class wraps platform-specific X.509 distinguished name and signed certificate
- SUPConnectionProfile class includes the certificate attribute used for Unwired Server synchronization.

• SUPDataVault class - provides secure persistent storage on the device for certificates.

Refer to the Javadocs that describe implementation details.

#### **Importing a Certificate Into the Data Vault**

Obtain a certificate reference and store it in a password protected data vault to use for X.509 certificate authentication.

```
// Obtain a reference to the certificate store
SUPCertificateStore *certStore = [SUPCertificateStore getDefault];
// Import a certificate from iPhone keychain (into memory)
NSString *label = ...; // ask user to select a label
NSString *password = \dots; // ask the user for a password
SUPLoginCertificate *cert = [certStore getSignedCertificate:label 
withPassword:password];
// Alternate code: import a certificate from the server into memory 
(server must be specially configured for this):
NSString *windows_username = .... // Windows username for fileshare 
on server where the password is stored
NSString *windows_password = .... // Windows password
NSString *cert password = \dots... // Password to unlock the certificate
SUPLoginCertificate *cert = [certStore 
getSignedCertificateFromServer:windows_username 
withServerPassword:windows_password 
withCertPassword:cert_password];
// Lookup or create data vault
NSString *vaultPassword = ...; // ask user or from O/S protected 
storage
NSString *vaultName = "..."; // e.g. "SAP.CRM.CertificateVault"
NSString *vaultSalt = "..."; // e.g. a hard-coded random GUID
SUPDataVault *vault;
@try
{
// Get vault, or create it if it doesn't exist
         if(![SUPDataVault vaultExists:vaultName])
             vault = [SUPDataVault createVault:vaultName 
withPassword:vaultPassword withSalt:vaultSalt];
         else
            vault = [SUPDataVault qetVault: vaultName];
// Save certificate into data vault
         [vault unlock:vaultPassword withSalt:vaultSalt];
        [cert save:label withVault:vault];
}
@catch (NSException *ex)
{
    // Handle any errors
```

```
Reference
```

```
}
@finally
{
     // Make sure vault is locked even if an error occurs
     [vault lock];
}
```
### **Selecting a Certificate for Unwired Server Connections**

Select the X.509 certificate from the data vault for Unwired Server authentication.

```
@try
{
    [vault unlock:vaultPassword withSalt:vaultSalt];
    SUPLoginCertificate *cert = [SUPLoginCertificate load:@"myCert" 
withVault:vault];
     SUPConnectionProfile *syncProfile = [MyPackage_MyPackageDB 
getSynchronizationProfile];
    syncProfile.certificate = cert;
     [cert release];
}
@catch(NSException *ex)
    // Handle any errors
}
@finally
{
     // Make sure vault is locked even if an error occurs
     [vault lock];
}
```
### **Connecting to Unwired Server With a Certificate**

Once the certificate property is set, use the beginOnlineLogin API with no parameters (do not use the beginOnlineLogin API with username and password).

[MyPackage\_MyPackageDB beginOnlineLogin];

// Handle login response

[MyPackage\_MyPackageDB subscribe];

# **Utility APIs**

The iOS Client Object API provides utility APIs to support a variety of tasks.

- Writing and retrieving log records.
- Configuring log levels for messages reported to the console.
- Enabling the printing of server message headers and message contents, database exceptions, and SUPLogRecords written for each import.
- Viewing detailed trace information on database calls.
- Registering a callback handler to receive callbacks.
- Assigning a unique ID for an application which requires a primary key.
- Managing date/time objects for iOS through defined classes.

<span id="page-76-0"></span>• Enabling Apple Push Notification to allow applications to provide push notifications to devices.

#### **Using the Log Record APIs**

Every package has a LogRecordImpl table in its own database. The Unwired Server can send import messages with LogRecordImpl records as part of its response to replay requests (success or failure).

The Unwired Server can embed a "log" JSON array into the header of a server message; the array is written to the LogRecordImpl table by the client. The client application can also write its own records. Each entity has a method called newLogRecord, which allows the entity to write its own log record. The LogRecordImpl table has "component" and "entityKey" columns that associate the log record entry with a particular MBO and primary key value.

```
SUPObjectList *salesorders = [SampleApp_Sales_order findAll];
   if([salesorders size] > 0)
 {
     SampleApp_Sales_order * so = [salesorders item:0];
     SampleApp_LogRecordImpl *lr = [so newLogRecord: 
       [SUPLogLevel INFO] withMessage:@"testing 
record"]; 
     MBOLogError(@"Log record is: %@",lr);
     // submitting log records
     [SampleApp_SampleAppDB submitLogRecords];
     while ([SampleApp_SampleAppDB hasPendingOperations])
\left\{ \begin{array}{c} \end{array} \right. [NSThread sleepForTimeInterval:0.2];
}
 }
```
You can use the getLogRecords method to return log records from the table.

```
SUPQuery *query = [SUPQuery getInstance];
         SUPObjectList *loglist = [SampleApp_SampleAppDB 
getLogRecords:query];
     for(id o in loglist)
\left\{\begin{array}{c} \end{array}\right\} LogRecordImpl *log = (LogRecordImpl*)o;
          MBOLogError(@"Log Record %llu: Operation = %@, Timestamp = 
%@, 
MBO = %@, key= %@,message=%@",log.messageId,log.operation,
   [SUPDateTimeUtil 
toString:log.timestamp],log.component,log.entityKey,log.message);
}
```
Each mobile business object has a getLogRecords instance method that returns a list of all the log recordsthat have been recorded for a particular entity row in a mobile business object:

```
SUPObjectList *salesorders = [SampleApp_Sales_order findAll];
if([salesorders size] > 0)
{
```

```
 SampleApp_Sales_order * so = [salesorders item:0];
   SUPObjectList *loglist = [so getLogRecords];
for(id o in loglist)
{
   LogRecordImpl *log = (LogRecordImpl*)o;
   MBOLogError(@"Log Record %llu: Operation = %@, Timestamp = %@, 
MBO = %@, key= %@,message=%@",log.messageId,log.operation,
   [SUPDateTimeUtil 
toString:log.timestamp],log.component,log.entityKey,log.message);
}
```
Mobile business objects that support dynamic queries can be queried using the synthetic attribute hasLogRecords. This attribute generates a subquery that returns true if an entity row has any log recordsin the database, otherwise itreturnsfalse. The following code example prints out a list of customers, including first name, last name, and whether the customer row has log records:

```
SUPQuery *query = [SUPQuery getInstance];
[query select:@"x.surrogateKey,x.fname,x.lname,x.hasLogRecords"];
[query from:@"Customer":@"x"];
SUPQueryResultSet *qrs = [SampleApp_SampleAppDB executeQuery:query];
MBOLogError(@"%@",[qrs.columnNames toString]);
for(SUPDataValueList *row in qrs.array)
{
  MBOLogError(@"%@",[row toString]);
}
```
If there are a large number of rows in the MBO table, but only a few have log records associated with them, you may wantto keep an in-memory objectto track which rows have log records. You can define a class property as follows:

```
NSMutableArray* customerKeysWithLogRecords;
```
After data is downloaded from the server, initialize the array:

```
customerKeysWithLogRecords = [[NSMutableArray alloc] 
initWithCapacity:20];
SUPObjectList *allLogRecords = [SampleApp_SampleAppDB 
getLogRecords:nil];
for(id<SUPLogRecord> lr in allLogRecords)
{
  if(([lr entityKey] != nil) && ([[lr component] compare:@"Customer"]
= 0) [customerKeysWithLogRecords addObject:[lr entityKey]];
}
```
You do not need database access to determine if a row in the Customer MBO has a log record. The following expression returns true if a row has a log record:

```
BOOL hasALogRecord = [customerKeysWithLogRecords containsObject:
                                 [customerRow keyToString]];
```
#### <span id="page-78-0"></span>Viewing Error Codes in Log Records

You can view any EIS error codes and the logically mapped HTTP error codes in the log record.

For example, you could observe a "Backend down" or "Backend login failure" after the following sequence of events:

- **1.** Deploying packages to Unwired Server.
- **2.** Performing an initial synchronization.
- **3.** Switching off the backend or change the login credentials at the backend.
- **4.** Invoking a create operation by sending a JSON message.

```
JsonHeader
{"id":"684cbe16f6b740eb930d08fd626e1551","cid":"111#My1:1","ppm":
"eyJ1c2VybmFtZSI6InN1cEFkbWluIiwicGFzc3dvcmQiOiJzM3BBZG1pbiJ9","p
id":"moca://
Emulator17128142","method":"replay","pbi":"true","upa":"c3VwQWRta
W46czNwQWRtaW4=","mbo":"Bi","app":"My1:1","pkg":"imot1:1.0"}
JsonContent
{"c2":null,"c1":1,"createCalled":true,"_op":"C"}
```
The Unwired Server returns a response. The code is included in the ResponseHeader.

```
ResponseHeader
{"id":"684cbe16f6b740eb930d08fd626e1551","cid":"111#My1:1","loginFa
iled":false,"method":"replayFailed","log":
[{"message":"com.sybase.jdbc3.jdbc.SybSQLException:SQL Anywhere 
Error -193: Primary key for table 'bi' is not unique : Primary key 
value ('1')","replayPending":
0,"eisCode":"","component":"Bi","entityKey":"0","code":
500,"pending":false,"disableSubmit":false,"?":"imot1.server.LogReco
rdImpl","timestamp":"2010-08-26 
14:05:32.97","requestId":"684cbe16f6b740eb930d08fd626e1551","operat
ion":"create","_op":"N","replayFailure":
0,"level":"ERROR","pendingChange":"N","messageId":200001,"_rc":
0}],"mbo":"Bi","app":"My1:1","pkg":"imot1:1.0"}
ResponseContent
{"id":100001}
```
#### **Log Levels and Tracing APIs**

The MBOLogger class enables the client to add log levels to messages reported to the console.The application can set the log level using the setLogLevel method.

In ascending order of detail (or descending order of severity), the log levels defined are LOG\_OFF (no logging), LOG\_FATAL, LOG\_ERROR, LOG\_WARN, LOG\_INFO, and LOG\_DEBUG.

Macros such as MBOLogError, MBOLogWarn, and MBOLogInfo allow application code to write console messages at different log levels. You can use the method setLogLevel to determine which messages get written to the console. For example, if the application sets the

#### <span id="page-79-0"></span>Reference

log level to LOG\_WARN, calls to MBOLogInfo and MBOLogDebug do not write anything to the console.

[MBOLogger setLogLevel:LOG\_INFO]; MBOLogInfo(@"This log message will print to the console"); [MBOLogger setLogLevel:LOG\_WARN]; MBOLogInfo(@"This log message will not print to the console"); MBOLogError(@"This log message will print to the console");

#### Server Log Messages

The generated code for a package contains an MBODebugLogger source and header file and an MBODebugSettings.h file. The MBODebugLogger class contains methods that enable printing of server message headers and message contents, database exceptions and SUPLogRecords written for each import.

The client application can turn on printing of the desired messages by modifying the MBODebugSettings.h. In the default configuration, setting "#define \_\_DEBUG\_\_" to true prints out the server message headers and database exception messages, but does not print the full contents of server messages.

Note: For more information, examine the MBOLogger.h and MBOLogInterface.h header files in the includes directory.

#### Tracing APIs

To see detailed trace information on database calls, including actual SQL statements sent to SQLite, a Debug build of your application can turn on or off the following macros in MBODebugSettings.h:

- **LOGRECORD\_ON\_IMPORT –** creates a log record in the database for each import of server data for an MBO.
- **PRINT\_PERSISTENCE\_MESSAGES** prints to the console the database exception messages.
- **PRINT SERVER MESSAGES –** prints to the console the JSON headers of messages going to and from the Unwired Server. This allows you to see while debugging that an application is subscribing successfully to the Unwired Server, and that imports are being sent from the Unwired Server. When this macro is defined, the contents of client-initiated "replay" messages are also printed to the console.
- **PRINT SERVER MESSAGE CONTENT** prints to the console the full contents of messages from the Unwired Server to the client. The messages include all the data being imported from the Unwired Server, and usually result in a large amount of printing. Developers may find it useful to print all the data during detailed debugging; doing so allows them detailed debugging to see the data coming from the Unwired Server. In general, do notturn this macro on, as doing so considerably slowsthe data import process.

#### <span id="page-80-0"></span>Printing Log Messages

The following code example retrieves log messages resulting from login failures where the Unwired Server writes the failure record into the LogRecordImpl table. You can implement the onLoginFailure callback to print out the server message.

```
SUPQuery * query = [SUPQuery newInstancegetInstance]; 
SampleApp_LogRecordImplList* loglist = 
(SampleApp_LogRecordImplList*)[SampleApp _ SampleAppDB 
getLogRecords:query];
   for(SampleApp_LogRecordImpl* log in loglist)
 {
     MBOLogError(@"Log Record %llu: Operation = %@, Component = %@, 
message = %@", log.messageId, log.operation, 
log.component,log.message);
 }
```
#### **generateGuid**

You can use the generateGuid method (in the LocalKeyGenerator class) to generate an ID when creating a new object for which you require a primary key. This generates a unique ID for the package on the local device.

+ (NSString\*)generateGuid;

#### **Callback Handlers**

A callback handler provides message notifications and success or failure messages related to message-based synchronization. To receive callbacks, register your own handler with a database, an entity, or both. You can use SUPDefaultCallbackHandler as the base class. In your handler, override the particular callback you want to use (for example, onImport).

Because both the database and entity handler can be registered, your handler may get called twice for a mobile business objectimport activity. The callback is executed in the thread thatis performing the action.For example, onImport is always called from a thread other than the main application thread.

When you receive the callback, the particular activity is already complete.

The SUPCallbackHandler protocol consists of these callbacks:

- **onImport:(id)entityObject; –** invoked when an import is received. If Unwired Server accepts a requested change, it sends one or more import messages to the client, containing data for any created, updated, or deleted row that has changed on the Unwired Server as a result of the replay request.
- **onReplayFailure:(id)entityObject; –** invoked when a replay failure is received from the Unwired Server, whenever a particular device sends a create, update, or delete operation and the operation fails (Unwired Server rejects the requested operation).
- **onReplaySuccess:(id)entityObject:** invoked when a replay success is received from the Unwired Server, whenever a particular device sends a create, update, or delete operation and the operation succeeds (Unwired Server accepts the requested operation).
- **onLoginFailure;** invoked when a login failure message is received from the Unwired Server.
- **onLoginSuccess;** called when a login result is received by the client.
- **onSubscribeFailure;** invoked when a subscribe failure message is received from the Unwired Server, whenever an object in a subscribed entity changes.
- **onSubscribeSuccess**; invoked when a subscribe success message is received from the Unwired Server, whenever an object in a subscribed entity changes.
- **(int32\_t)onSynchronize:(SUPObjectList\*)syncGroupList withContext: (SUPSynchronizationContext\*)context; –** invoked when the synchronization status changes. This method is called by the database class beginSynchronize methods when the client initiates a synchronization, and is called again when the server responds to the client that synchronization has finished, or that synchronization failed.

The SUPSynchronizationContext object passed into this method has a "status" attribute that contains the current synchronization status. The possible statuses are defined in the SUPSynchronizationStatusType enum, and include:

- **SUPSynchronizationStatusSTARTING** passed in when beginSynchronize is called.
- **SUPSynchronizationStatusUPLOADING** synchronization status upload in progress.
- **SUPSynchronizationStatusDOWNLOADING** synchronization status download in progress.
- **SUPSynchronizationStatusFINISHING –** synchronization completed successfully.
- **SUPSynchronizationStatusERROR** synchronization failed.

This callback handler returns SUPSynchronizationActionCONTINUE, unlessthe user cancels synchronization, in which case it returns

SUPSynchronizationActionCANCEL. This code example prints out the groups in a synchronization status change:

```
{
      MBOLogInfo(@"Synchronization response");
MBOLogInfo(@"=================================================");
      for(id<SUPSynchronizationGroup> sg in syncGroupList) 
      {
            MBOLogInfo(@"group = %@",sg.name);
       }
MBOLogInfo(@"=================================================");
      if(context != nil)
\left\{\begin{array}{ccc} \end{array}\right\}
```

```
 MBOLogInfo(@"context: %ld, 
%@",context.status,context.userContext);
       } else {
      MBOLogInfo(@"context is null");
\left\{\begin{array}{ccc} \end{array}\right\}MBOLogInfo(@"=================================================");
```
return SUPSynchronizationActionCONTINUE;

- **onSuspendSubscriptionFailure;** invoked when a call to suspend fails.
- **onSuspendSubscriptionSuccess**; invoked when a suspend call is successful.
- **onResumeSubscriptionFailure;** invoked when a resume call fails.
- **onResumeSubscriptionSuccess;** invoked when a resume call is successful.
- **onUnsubscribeFailure;** invoked when an unsubscribe call fails.
- **onUnsubscribeSuccess:** invoked when an unsubscribe call is successful.
- **onImportSuccess;** invoked when onImport succeeds.

}

- **onMessageException:(NSException\*e);** invoked when an exception occurs during message processing. Other callbacks in this interface (whose names begin with "on") are invoked inside a database transaction.Ifthe transaction isrolled back due to an unexpected exception, this operation is called with the exception (before the rollback occurs).
- **onTransactionCommit;** invoked on transaction commit.
- **onTransactionRollback;** invoked on transaction rollback.
- **onResetSuccess;** invoked when reset is successful.
- **onSubscriptionEnd; –** invoked on subscription end. OnSubscriptionEnd can occur when the device is registered, unlike OnUnsubscribeSuccess.
- **onStorageSpaceLow;** invoked when storage space is low.
- **onStorageSpaceRecovered;** invoked when storage space is recovered.
- **onConnectionStatusChange:(SUPDeviceConnectionStatus)connStatus: (SUPDeviceConnectionType)connType:(int32\_t)errCode:(NSString\*)errString; –** the application should call the register callback handler with a database class, and implement the onConnectionStatusChange method in the callback handler. The API allows the device application to see what the error is in cases where the client cannot connect to the Unwired Server. SUPDeviceConnectionStatus and SUPDeviceConnectionType are defined in SUPConnectionUtil.h:

```
typedef enum {
  WRONG_STATUS_NUM = 0,
  // device connected
  CONNECTED_NUM = 1, 
  // device not connected
  DISCONNECTED_NUM = 2, 
  // device not connected because of flight mode
 DEVICEINFLIGHTMODE NUM = 3,
  // device not connected because no network coverage
 DEVICEOUTOFNETWORKCOVERAGE_NUM = 4,
  // device not connected and waiting to retry a connection
```

```
WAITINGTOCONNECT NUM = 5,
   // device not connected becauseroaming was set to false 
  // and device is roaming
  DEVICEROAMING_NUM = 6, 
  // device not connected because of low space.
  DEVICELOWSTORAGE_NUM = 7 
} SUPDeviceConnectionStatus;
typedef enum {
 WRONG TYPE NUM = 0,
  // iPhone has only one connection type
  ALWAYS_ON_NUM = 1 
} SUPDeviceConnectionType;
```
This code example shows how to register a handler to receive a callback:

```
DBCallbackHandler* handler = [DBCallbackHandler newHandler];
[iPhoneSMTestDB registerCallbackHandler:handler];
[handler release];
```

```
MBOCallbackHandler* mboHandler = [MBOCallbackHandler newHandler];
[Product registerCallbackHandler:mboHandler];
[mboHandler release];
```
#### **Date/Time**

Classes that support managing date/time objects.

- **SUPDateValue.h** manages an object of datatype Date.
- **SUPTimeValue.h** manages an object of datatype Time.
- **SUPDateTimeValue.h** manages an object of datatype DateTime.
- **SUPDateList.h** manages a list of Date objects (the objects cannot be null).
- **SUPTimeList.h** manages a list of Time objects (the objects cannot be null).
- **SUPDateTimeList.h** manages a list of DateTime objects (the objects cannot be null).
- **SUPNullableDateList.h –** manages a list of Date objects(the objects can be null).
- **SUPNullableTimeList.h –** manages a list of Time objects(the objects can be null).
- **SUPNullableDateTimeList.h** manages a list of DateTime objects (the objects can be null).

Example 1: To get a Date value from a query result set:

```
SUPQueryResultSet* resultSet = [TestCRUD_TestCRUDDB 
executeQuery:query];
  for(SUPDataValueList* result in resultSet)
           [[SUPDataValue getNullableDate:[result item:2]] 
description];
```
Example 2: A method takes Date as a parameter:

```
-(void)setModifiedOrderDate:(SUPDateValue*) thedate;
SUPDateValue *thedatevalue = [SUPDateValue newInstance];
[thedatevalue setValue:[NSDate date]];
[customer setModifiedOrderDate:thedatevalue];
```
#### <span id="page-84-0"></span>**Apple Push Notification API**

The Apple Push Notification API allows applications to provide various types of push notifications to devices, such as sounds (audible alerts), alerts (displaying an alert on the screen), and badges (displaying an image or number on the application icon). Push notifications require network connectivity.

The client library libclientrt wraps the Apple Push Notification API in the file SUPPushNotification.h.

In addition to using the Apple Push Notification APIs in a client application, you must configure the push configuration on the server. This is performed under **Server Configuration** > **Messaging** > **Apple Push Configuration** in Sybase Control Center. You must configure the device application name (for push), the device certificate (for push), the Apple gateway, and the gateway port.

The following API methods abstract the Unwired Server, resolve the push-related settings, and register with an Apple Push server, if required. You can call these methods in the "applicationDidFinishLaunching" function of the client application:

```
@interface SUPPushNotification : NSObject 
{
}
+(void)setupForPush:(UIApplication*)application;
+(void)deviceTokenForPush:(UIApplication*)application deviceToken:
(NSData
*)devToken;
+(void)pushRegistrationFailed:(UIApplication*)application
errorInfo:(NSError *)err;
+(void)pushNotification:(UIApplication*)application
notifyData:(NSDictionary *)userInfo;
```

```
+(void)setupForPush:(UIApplication*)application
```
After a device successfully registers for push notifications through Apple Push Notification Service, iOS calls the

didRegisterForRemoteNotificationWithDeviceToken method in the client application. iOS passes the registered device token to this function, and the functions calls the deviceTokenForPush API to pass the device token to Unwired Server:

```
+(void)deviceTokenForPush:(UIApplication*)application deviceToken:
(NSData
*)devToken
```
If for any reason the registration with Apple Push Notification Service fails, iOS calls didFailToRegisterForRemoteNotificationsWithError in the client application which calls the following API:

```
+(void)pushRegistrationFailed:(UIApplication*)application 
errorInfo: (NSError *)err
```
<span id="page-85-0"></span>When iOS receives a notification from Apple Push Notification Service for an application, it calls didReceiveRemoteNotification in the client application. This calls the pushNotification API:

```
+(void)pushNotification:(UIApplication*)application
notifyData:(NSDictionary *)userInfo
```
### **Complex Attribute Types**

The MBO examples previously described have attributes that are primitive types (such as int, long, string), and make use of the basic database operations (create, update, and delete). To support interactions with certain back-end datasources, such as SAP® and Web services, an MBO may have more complex attributes: an integer orstring list, a class or MBO object, or a list of objects.Some back-end datasourcesrequire complex typesto be passed in as input parameters. The input parameters can be any of the allowed attribute types, including primitive lists, objects, and object lists.

In the following example, a Sybase Unwired Platform project is created to interact with a RESTful Web service back-end. The project includes two MBOs, HelpDesk\_Query\_Service and HelpDesk\_QueryList\_Service.

**Note:** Each project will have different requirements because each back-end datasource requires a different configuration for parameters to be sentto successfully execute a database operation.

#### Reference

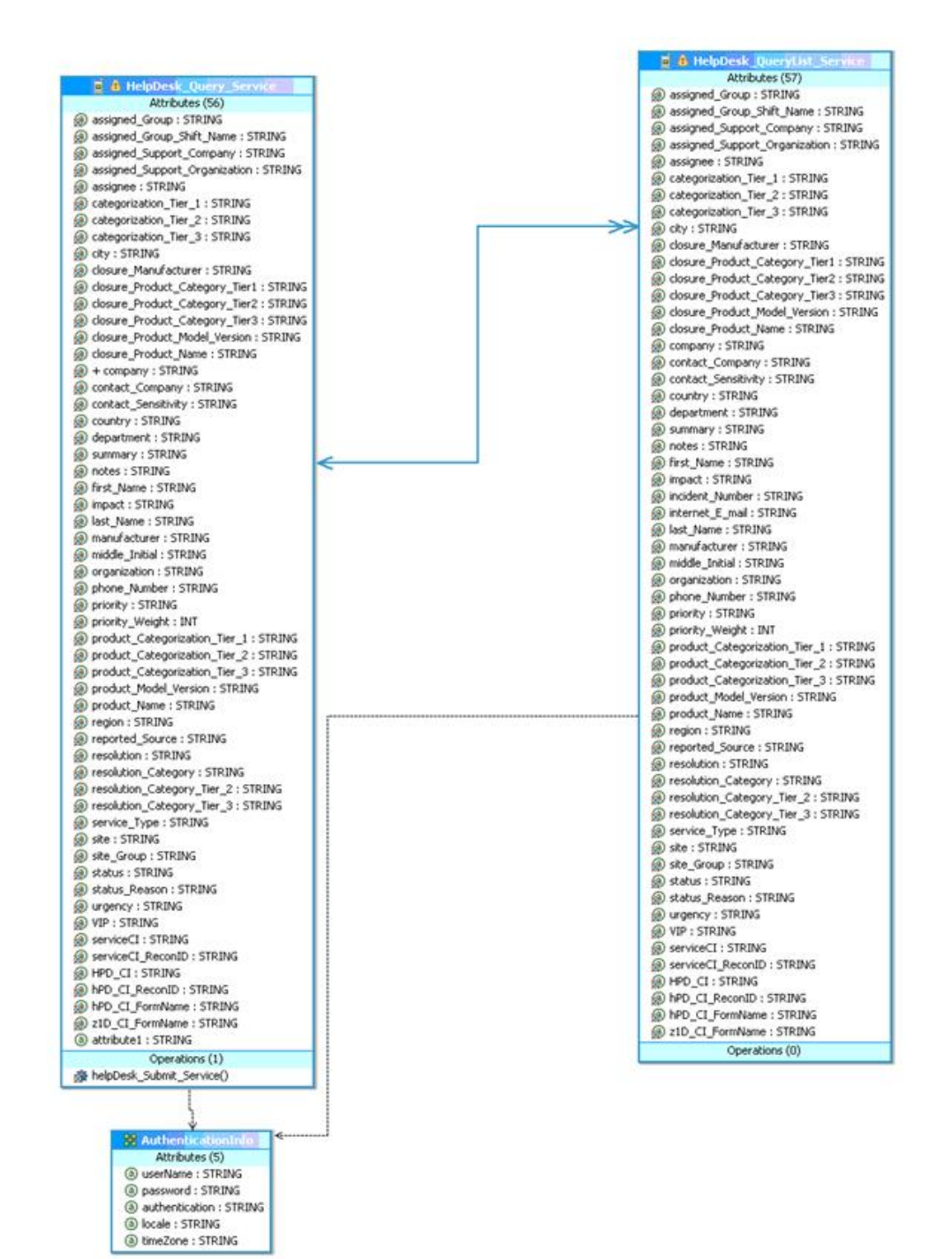

You can determine from viewing the properties of the create operation,

helpdesk Submit Service(), that the operation requires parameters to be passed in. The first parameter, HEADER, is an instance of the AuthenticationInfo class, and the second parameter, assigned\_Group, is a list of strings.

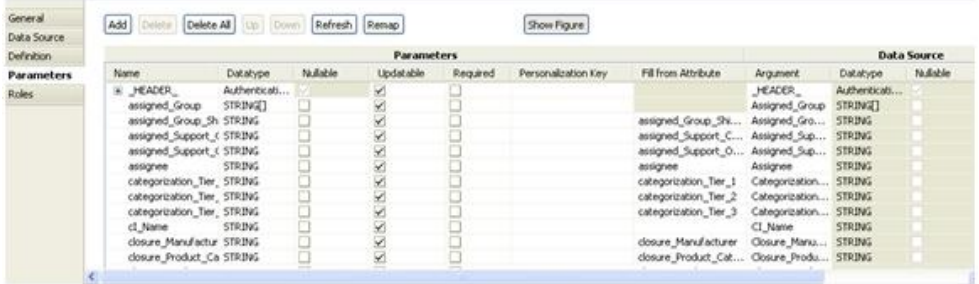

When you generate iOS code for this project, the generated code includes the RESTfulCU\_AuthenticationInfo class, in addition to the MBO classes RESTfulCU\_HelpDesk\_Query\_Service and RESTfulCU\_HelpDesk\_QueryList\_Service. The AuthenticationInfo

class holds information that must be passed to the Unwired Server to authenticate database operations.

The project includes the create operation helpdesk\_Submit\_Service. Call this method instead of using the iOS MBO create method directly. The helpdesk\_Submit\_Service method is defined in RESTfulCU\_HelpDesk\_Query\_Service.h:

```
- (void)helpDesk_Submit_Service:
(RESTfulCU_AuthenticationInfo*)_HEADER_ 
withAssigned Group:(SUPNullableStringList*)assigned Group
withCI_Name:(NSString*)cI_Name 
withLookup_Keyword:(NSString*)lookup_Keyword 
withResolution_Category_Tier_1:
(NSString*)resolution_Category_Tier_1 
withAction:(NSString*)action 
withCreate_Request:(NSString*)create_Request 
withWork_Info_Summary:(NSString*)work_Info_Summary 
withWork_Info_Notes:(NSString*)work_Info_Notes 
withWork_Info_Type:(NSString*)work_Info_Type 
withWork_Info_Date:(NSDate*)work_Info_Date 
withWork_Info_Source:(NSString*)work_Info_Source 
withWork_Info_Locked:(NSString*)work_Info_Locked 
withWork_Info_View_Access:(NSString*)work_Info_View_Access 
withMiddle_Initial:(SUPNullableStringList*)middle_Initial 
withDirect_Contact_First_Name:(NSString*)direct_Contact_First_Name
withDirect_Contact_Middle_Initial:
(NSString*)direct_Contact_Middle_Initial 
withDirect_Contact_Last_Name:(NSString*)direct_Contact_Last_Name 
withTemplateID:(NSString*)templateID;
```
The following code example initializes a RESTful instance of the HelpDesk\_Query\_Service MBO on the device, creates the instance in the client database, and submits it to the Unwired Server. The example shows how to initialize the AuthorizationInfo class instance and the assigned\_Group string list, and pass them as parameters into the create operation.

```
RESTfulCU_AuthenticationInfo* authinfo;
  int64 t key= 0;
  authinfo = [RESTfulCUAuthenticationInfo getInstance];
   authinfo.userName=@"Francie";
   authinfo.password=@"password";
   authinfo.authentication=nil;
   authinfo.locale=nil;
   authinfo.timeZone=nil;
   SUPNullableStringList *assignedgrp = [SUPNullableStringList 
getInstance];
   [assignedgrp add:@"Frontoffice Support"];
  RESTfulCU HelpDesk Ouery Service *cr =
[[RESTfulCU_HelpDesk_Query_Service alloc] init];
cr.company = @"Calbro Services";
[cr helpDesk_Submit_Service:authinfo 
   withAssigned_Group:assignedgrp 
   withCI_Name:nil
   withLookup_Keyword:nil
   withResolution_Category_Tier_1:nil
   withAction:@"CREATE"
   withCreate_Request:@"YES" 
  withWork Info Summary: [NSString stringWithFormat:@"create %@",
[NSDate date]]
   withWork_Info_Notes:nil 
   withWork_Info_Type:nil 
   withWork_Info_Date:nil 
   withWork_Info_Source:nil
   withWork_Info_Locked:nil 
   withWork_Info_View_Access:nil
   withMiddle_Initial:nil 
   withDirect_Contact_First_Name:nil
   withDirect_Contact_Middle_Initial:nil 
   withDirect_Contact_Last_Name:nil
   withTemplateID:nil];
[cr submitPending];
// wait for response from server
while([RESTfulCU_RESTfulCUDB hasPendingOperations])
   [NSThread sleepForTimeInterval:1.0];
```
### **Exceptions**

Reviewing exceptions allows you to identify where an error has occurred during application execution.

#### <span id="page-89-0"></span>**Handling Exceptions**

The iOS Client Object API defines server-side and client-side exceptions.

#### Server-Side Exceptions

A server-side exception occurs when a clienttriesto update or create a record and the Unwired Server throws an exception.

A server-side exception results in a stack trace appearing in the server log, and a log record (LogRecordImpl) being imported to the client with information on the problem. The client receives both the log record and a replayFailed message.

#### HTTP Error Codes

Unwired Server examines the EIS code received in a server response message and maps it to a logical HTTP error code, if a corresponding error code exists. If no corresponding code exists, the 500 code is assigned to signify either a Sybase Unwired Platform internal error, or an unrecognized EIS error. The EIS code and HTTP error code values are stored in log records.

The following is a list of recoverable and non-recoverable error codes. Beginning with Unwired Platform version 1.5.5, all error codes that are not explicitly considered recoverable are now considered unrecoverable.

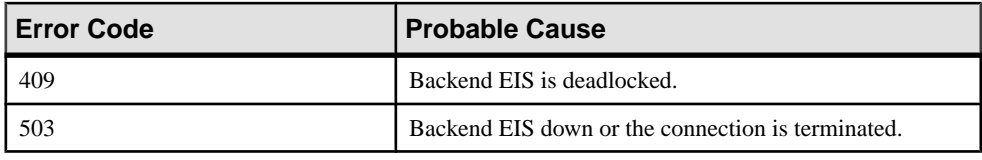

#### **Table 3. Recoverable Error Codes**

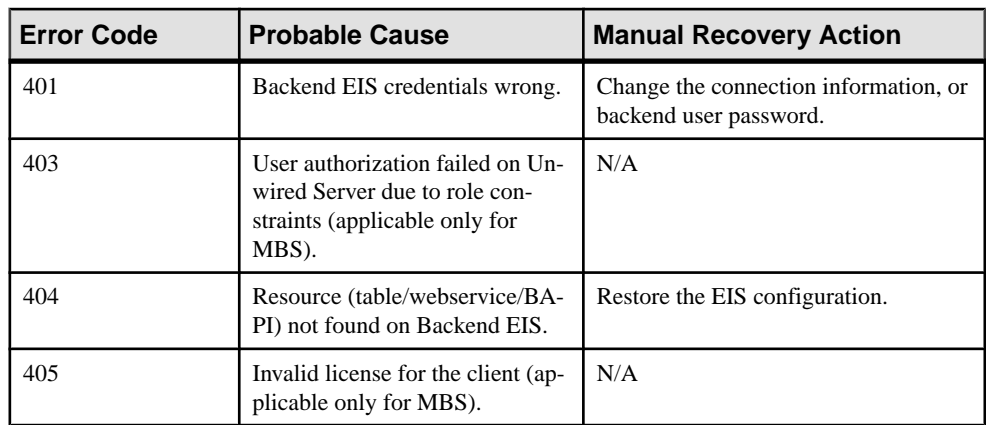

#### **Table 4. Non-recoverable Error Codes**

<span id="page-90-0"></span>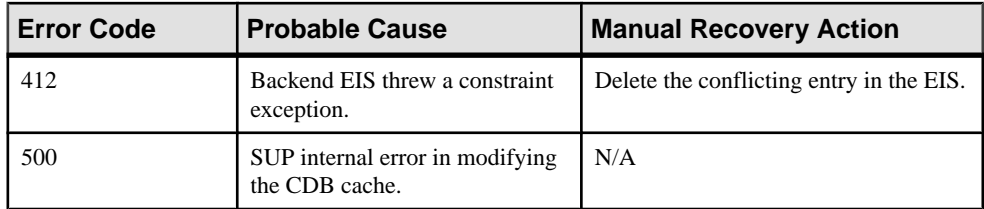

Beginning with Unwired Platform version 1.5.5, error code 401 is no longer treated as a simple recoverable error. If the SupThrowCredentialRequestOn401Error context variable is set to true (which is the default), error code 401 throws a CredentialRequestException, which sends a credential request notification to the user's inbox. You can change this default behavior by modifying the value of the SupThrowCredentialRequestOn401Error context variable in Sybase Control Center. If SupThrowCredentialRequestOn401Error is set to false, error code 401 is treated as a normal recoverable exception.

#### Mapping of EIS Codes to Logical HTTP Error Codes

The following is a list of SAP® error codes mapped to HTTP error codes. SAP error codes which are not listed map by default to HTTP error code 500.

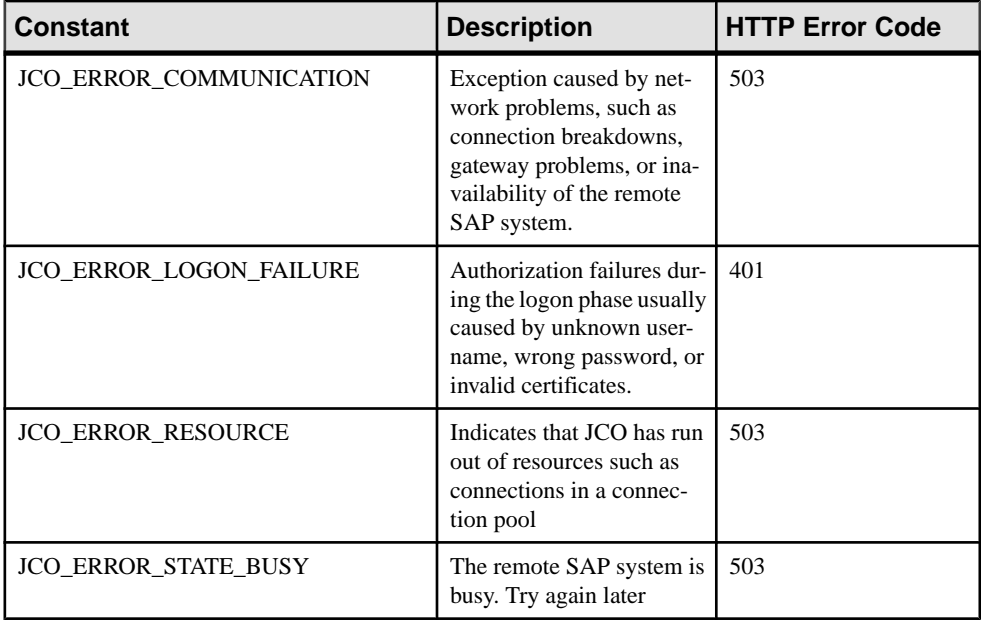

### **Table 5. Mapping of SAP error codes to HTTP error codes**

#### Client-Side Exceptions

The HeaderDoc for the iOS Client Object API lists the possible exceptions for the client.

#### <span id="page-91-0"></span>Attribute Datatype Conversion

When a non-nullable attribute's datatype is converted to a non-primitive datatype (such as class NSNumber, NSDate, and so on), you must verify thatthe corresponding property for the MBO instance is assigned a non-nil value, otherwise the application may receive a runtime exception when creating a new MBO instance.

A typical scenario is when an attribute exists in ASE's identity column with a numeric datatype. For example, for a non-nullable attribute with a decimal datatype, the corresponding datatype in the generated Objective-C MBO code is NSNumber. When creating a new MBO instance, ensure that you assign this property a non-nil value.

#### Operation Name Conflicts

Operation names that conflict with special field types are not handled.

For example, if an MBO has attributes named id and description, those attributes are stored with the name id\_ description\_. If you create an operation called "description" and generated Object-C code, you see an error during compilation because of conflicting methods in the classes.

#### **Exception Classes**

The iOS Client Object API supports exception classes for queries and for the messaging client.

#### Query Exception Classes

Exceptions thrown by SUPStatementBuilder when building an SUPQuery, or by SUPQueryResultSet during processing of the results. These exceptions occur if the query called for an entity or attribute that does not exist, or tried to access results with the wrong datatype.

- **SUPAbstractClassException.h** thrown when the query specifies an abstract class.
- **SUPInvalidDataTypeException.h** thrown when the query tries to access results with an invalid datatype.
- **SUPNoSuchAttributeException.h** thrown when the query calls for an attribute that does not exist.
- **SUPNoSuchClassException.h** thrown when the query calls for a class that does not exist.
- **SUPNoSuchParameterException.h** thrown when the query calls for a parameter that does not exist.
- **SUPNoSuchOperationException.h** thrown when the query calls for an operation that does not exist.
- **SUPWrongDataTypeException.h** thrown when the query tries to access results with an incorrect datatype definition.

#### <span id="page-92-0"></span>Messaging Client API Exception Classes

Exceptions in the messaging client (clientrt) library.

- **SUPObjectNotFoundException.h** thrown by the load: method for entities if the passed-in primary key is not found in the entity table.
- **SUPPersistenceException.h –** may be thrown by methods that access the database. This may occur when application codes attempts to:
	- Insert a new row in an MBO table using a duplicate key value.
	- Execute a dynamic query that selects for attribute (column) names that do not exist in an MBO.

### **MetaData and Object Manager API**

The MetaData and Object Manager API allows you to access metadata for database, classes, entities, attributes, operations, and parameters.

#### **SUPDatabaseMetaData**

You can use the SUPDatabaseMetaData class to retrieve information about all the classes and entities for which metadata has been generated.

Any entity for which "allow dynamic queries" is enabled generates attribute metadata. Depending on the options selected in the Eclipse IDE, metadata for attributes and operations may be generated for all classes and entities.

#### **SUPClassMetaData**

The SUPClassMetaData class holds metadata for the MBO, including attributes and operations.

#### **SUPAttributeMetaData**

The SUPAttributeMetaData class holds metadata for attributes such as attribute name, column name, type, and maxlength.

#### **Code Example for Accessing Metadata**

The following code example for a package named "SampleApp" shows how to access metadata for database, classes, entities, attributes, operations, and parameters.

```
NSLog(@"List classes that have metadata....");
SUPDatabaseMetaData *dmd = [SampleApp_ SampleAppDB metaData];
SUPObjectList *classes = dmd.classList;
for(SUPClassMetaData *cmd in classes)
{
 NSLog(\omega^{\text{max}}) Class name = \omega: , cmd.name);
}
NSLog(@"List entities that have metadata, and their attributes
and operations....");
```

```
SUPObjectList *entities = dmd.entityList;
for(SUPEntityMetaData *emd in entities)
{
 NSLog(@" Entity name = % @, database table name =
       %@:",emd.name,emd.table);
   SUPObjectList *attributes = emd.attributes;
   for(SUPAttributeMetaData *amd in attributes)
      NSLog(@" Attribute: name = %@%@",amd.name,
           (amd.column ? [NSString stringWithFormat:@", 
          database column = @", amd.column] : @""));
   SUPObjectList *operations = emd.operations;
   for(SUPOperationMetaData *omd in operations)
 {
    NSLog(@" Operation: name = %@",omd.name);
     SUPObjectList *parameters = omd.parameters;
     for(SUPParameterMetaData *pmd in parameters)
        NSLog(@" Parameter: name = %@, type = %@",
            pmd.name, [pmd.dataType name]);
 }
}
```
### **Messaging Client API**

The Sybase Unwired Platform messaging client (SUPMessageClient) API is part of the libclientrt library. The messaging client is responsible for setting up a connection between the user application and the server, as well as sending client messages up to the Unwired Server and receiving the import messages sent down to the client.

The Messaging Client API consists of the following methods:

#### **+(void)setAssertionState:(BOOL)hideAssertions;**

Determines whether assertions should appear or not.

#### **+(NSInteger)start**

Starts the messaging client and connects to the Unwired Server. You must use the settings application to enter the Sybase Unwired Platform user preferences information, including server name, port, user name, and activation code.

The parameters server name, user name, serverport, companyID and activation correspond to the Unwired Server name, the user name registered with the Unwired Server, the port the Unwired Server is listening to, the company ID, and activation code, respectively. If a Relay Server is used, 'companyID' corresponds to the farm ID of the Relay Server.

To ensure that messages are routed to the correct client application,the messaging client code sends the application executable name (specifically, the first 16 characters of the CFBundleExecutable value from the application's Info.plist) to the Unwired Server. The Unwired Server requires that each application on a device (or simulator) connect to the Unwired Server with a different user name.

This call returns one of the following values as defined in SUPMessageClient.h.

• kSUPMessageClientSuccess

- kSUPMessageClientFailure
- kSUPMessageClientKeyNotAvailable
- kSUPMessageClientNoSettings

**Note:** Ensure that the package database exists (either from a previous run, or a call to [SampleApp\_SampleAppDB createDatabase]) and that [SampleApp\_SampleAppDB startBackgroundSynchronization] is called before calling [SUPMessageClient start].

The following code example shows the start method:

```
NSInteger result = [SUPMessageClient start];
if (result == kSUPMessageClientSuccess)
{
   //Continue with your application
}
// At this point, if the result is a NO, then the client 
// application can decide to quit or throw a message alerting 
// the user that the connection to the server was
// unsuccessful.
```
#### **+(NSInteger)stop**

Stops the messaging client.

[SUPMessageClient stop];

#### **+(NSInteger)restart**

Restarts the messaging client. Returns YES when successful, otherwise, if the required preferences are not set, or an error occurred when restarting the client, returns NO.

```
NSInteger result = [SUPMessageClient restart];
```
#### **+(BOOL)provisioned**

Checks if all the required provisioning information is set. Returns NO when required preferences are not set, and YES when all the required information is set.

```
BOOL result = [SUPMessageClient provisioned];
```
#### **+(int)status**

Returns the last status received from messaging client, as one of the following values:

- **0** not started
- **1** started, not connected
- **2** started, connected

```
int result = [SUPMessageClient status];
```
# **Best Practices for Developing Applications**

Observe best practices to help improve the success of software development for Sybase Unwired Platform.

- Set up your development environment and develop your application using the procedures in the Developer Guide for iOS.
- Avoid making calls on the "main" thread on the device as this provides a poor response. Instead, use loading screens and activity spinners while doing the work in a background thread or operation queue. Do this while submitting and saving operations, and doing imports that update the tables displayed.
- Use an operation queue if you are trying to processimports and show them asthey come in a UITableViewController. The operation callback will overwhelm the UIif you do one at a time. Instead, use an operation queue and process in groups.
- When testing for memory leaks, ignore the one-time startup leaks reported for the Messaging Server service.

### **Constructing Synchronization Parameters**

When constructing synchronization parameters to filter rows to be download to a device, if the SQL statement involves two mobile business objects, you must use an "in" clause rather than a "join" clause. Otherwise, when there is a joined SQL statement, all rows of the subsequent mobile business object are filtered out.

For example, you would change this statement:

```
Select x.* from So_company x, So_user y where x.company_id =
y.company_id and y.uname='test'
```
To:

```
Select x.* from So_company x where x.company_id in (select 
y.company_id from So_user y where y.uname='test')
```
# **Index A**

APNS [27](#page-30-0) Apple gateway [81](#page-84-0) Apple Push Notification API [81](#page-84-0) Apple Push Notification Service [27](#page-30-0) application provisioning with iPhone mechanisms [27](#page-30-0) arrays [48](#page-51-0) AttributeMetaData [89](#page-92-0) AttributeTest [38](#page-41-0)

# **B**

beginOnlineLogin [33](#page-36-0) beginSynchronize [34](#page-37-0)

# **C**

callback handlers [77](#page-80-0) ClassMetaData [89](#page-92-0) common APIs [53](#page-56-0) complex attribute type [82](#page-85-0) CompositeTest [40](#page-43-0) ConnectionProfile [31](#page-34-0) create operation [42](#page-45-0)

# **D**

data vault [58](#page-61-0) access group [66](#page-69-0) change password [65](#page-68-0) creating [57](#page-60-0) deleting [59](#page-62-0) exists [58](#page-61-0) lock timeout [61](#page-64-0) locked [60](#page-63-0) locking [59](#page-62-0) retrieve string [63](#page-66-0) retrieve value [64](#page-67-0) retry limit [61](#page-64-0), [62](#page-65-0) set string [62](#page-65-0) set value [64](#page-67-0) unlocking [60](#page-63-0) DatabaseMetaData [89](#page-92-0)

DEBUG\_ define [76](#page-79-0) delete operation [44](#page-47-0) documentation roadmap [1](#page-4-0)

# **E**

EIS error codes [86](#page-89-0), [87](#page-90-0) entity states [48](#page-51-0), [50](#page-53-0) error codes EIS [86,](#page-89-0) [87](#page-90-0) HTTP [86,](#page-89-0) [87](#page-90-0) mapping of SAP error codes [87](#page-90-0) non-recoverable [86](#page-89-0) recoverable [86](#page-89-0)

# **G**

generated code contents [8](#page-11-0) generated code, location [8](#page-11-0) generating code using the API [4](#page-7-0) getLogRecords [73](#page-76-0), [75](#page-78-0)

# **H**

hasPendingOperations [36](#page-39-0) HeaderDoc [13](#page-16-0) HTTP error codes [86](#page-89-0), [87](#page-90-0)

# **I**

ID generation [77](#page-80-0) infrastructure provisioning with iPhone mechanisms [27](#page-30-0) iPhone iTunes provisioning [29](#page-32-0) provisioning [27](#page-30-0)

### **L**

local business object [46](#page-49-0) localization [25](#page-28-0), [26](#page-29-0) LOGRECORD\_ON\_IMPORT [76](#page-79-0) LogRecordImpl [73,](#page-76-0) [75](#page-78-0), [77](#page-80-0)

#### Index

### **M**

maxDbConnections [31](#page-34-0) MBODebugLogger [76](#page-79-0) MBODebugSettings.h [76](#page-79-0) MBOLogger [75](#page-78-0) messaging client API [90](#page-93-0)

### **N**

newLogRecord [73](#page-76-0), [75](#page-78-0)

# **O**

Object API code location of generated [8](#page-11-0) OfflineLogin [32](#page-35-0)

### **P**

pending operation [46](#page-49-0) personalization keys [47](#page-50-0) types [47](#page-50-0) PRINT\_PERSISTENCE\_MESSAGES [76](#page-79-0) PRINT\_SERVER\_MESSAGE\_CONTENT [76](#page-79-0) PRINT\_SERVER\_MESSAGES [76](#page-79-0) provisioning employee iPhone applications [29](#page-32-0) provisioning devices with iPhone mechanisms [27](#page-30-0) push notifications [81](#page-84-0)

# **Q**

QueryResultSet [41](#page-44-0)

# **R**

Read API [36](#page-39-0) relationship data, retrieving [42](#page-45-0) replay pending requests [36](#page-39-0)

replay results [36](#page-39-0) resumeSubscription [35](#page-38-0)

# **S**

save operation [44](#page-47-0) server log messages [76](#page-79-0) sleepForTimeInterval [36](#page-39-0) status methods [48,](#page-51-0) [50](#page-53-0) submitLogRecords [73,](#page-76-0) [75](#page-78-0) subscribe data [34](#page-37-0) SUPAbstractClassException.h [88](#page-91-0) SUPDataVault [56](#page-59-0) SUPDataVaultException [56](#page-59-0) SUPInvalidDataTypeException.h [88](#page-91-0) SUPLogRecords [76](#page-79-0) SUPNoSuchAttributeException.h [88](#page-91-0) SUPNoSuchClassException.h [88](#page-91-0) SUPNoSuchOperationException.h [88](#page-91-0) SUPNoSuchParameterException.h [88](#page-91-0) SUPObjectNotFoundException.h [89](#page-92-0) SUPPersistenceException.h [89](#page-92-0) SUPWrongDataTypeException.h [88](#page-91-0) suspendSubscription [34](#page-37-0) synchronization [33](#page-36-0) SynchronizationProfile [32](#page-35-0) synchronize data [34](#page-37-0) synchronizing and retrieving MBO data [13](#page-16-0)

# **T**

timer [36](#page-39-0)

### **U**

unsubscribe data [34](#page-37-0) update operation [43](#page-46-0)

# **X**

Xcode [9](#page-12-0)